# Contents

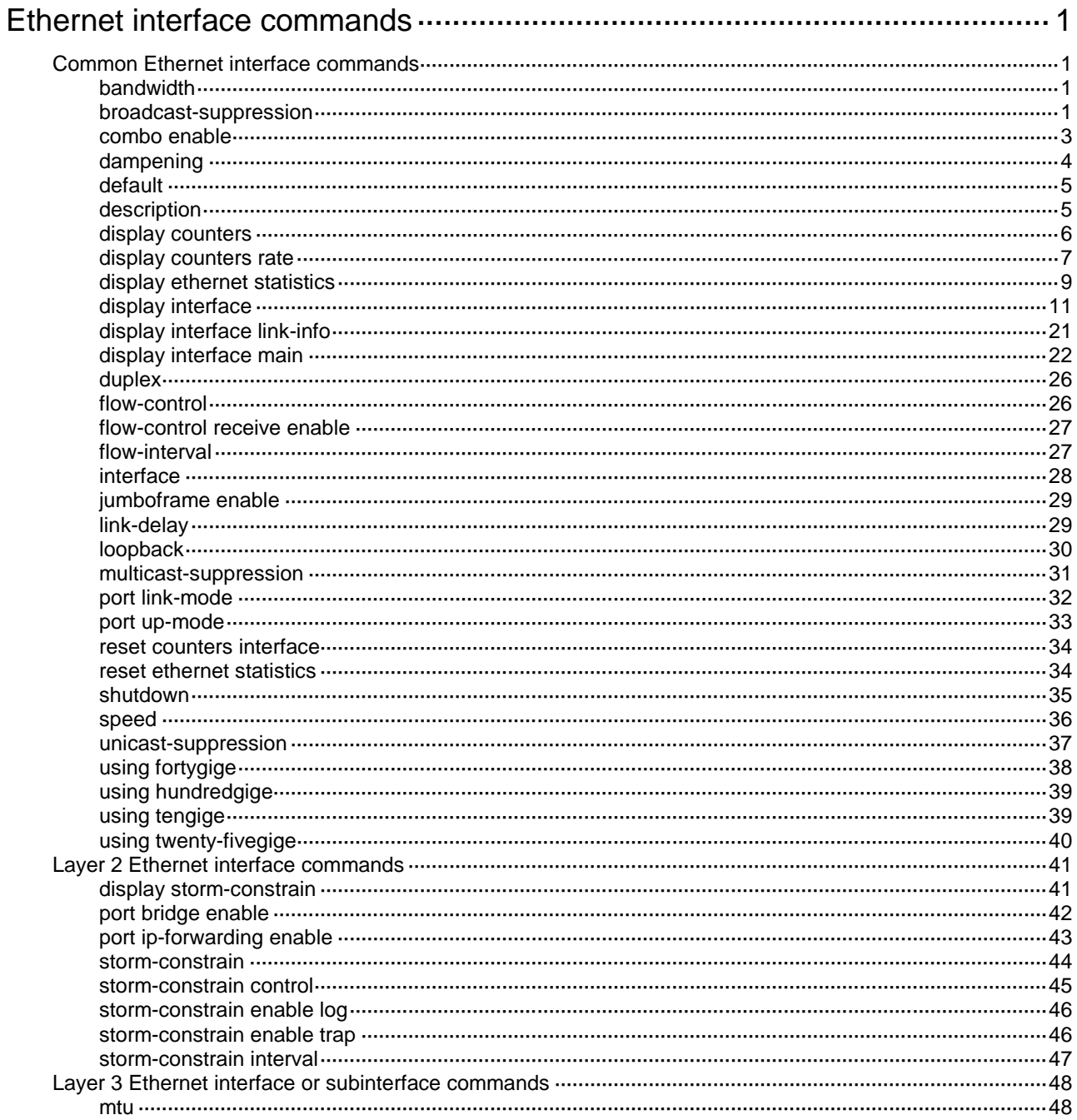

# <span id="page-1-0"></span>**Ethernet interface commands**

# <span id="page-1-1"></span>Common Ethernet interface commands

## <span id="page-1-2"></span>bandwidth

Use **bandwidth** to set the expected bandwidth of an interface.

Use **undo bandwidth** to restore the default.

### **Syntax**

**bandwidth** *bandwidth-value*

**undo bandwidth**

### **Default**

The expected bandwidth (in kbps) is the interface baud rate divided by 1000.

#### **Views**

Ethernet interface view

Ethernet subinterface view

#### **Predefined user roles**

network-admin

## **Parameters**

*bandwidth-value*: Specifies the expected bandwidth in the range of 1 to 400000000 kbps.

## **Usage guidelines**

The expected bandwidth is an informational parameter used only by higher-layer protocols for calculation. You cannot adjust the actual bandwidth of an interface by using this command.

#### **Examples**

# Set the expected bandwidth of Ten-GigabitEthernet 1/0/1 to 1000 kbps.

<Sysname> system-view

[Sysname] interface ten-gigabitethernet 1/0/1

[Sysname-Ten-GigabitEthernet1/0/1] bandwidth 1000

# Set the expected bandwidth of Ten-GigabitEthernet 1/0/1.1 to 1000 kbps.

<Sysname> system-view

[Sysname] interface ten-gigabitethernet 1/0/1.1

[Sysname-Ten-GigabitEthernet1/0/1.1] bandwidth 1000

## **Related commands**

**speed**

## <span id="page-1-3"></span>broadcast-suppression

Use **broadcast-suppression** to enable broadcast suppression and set the broadcast suppression threshold.

Use **undo broadcast-suppression** to disable broadcast suppression.

#### **Syntax**

```
broadcast-suppression { ratio | pps max-pps | kbps max-kbps }
```
**undo broadcast-suppression**

## **Default**

Ethernet interfaces do not suppress broadcast traffic.

## **Views**

Ethernet interface view

### **Predefined user roles**

network-admin

### **Parameters**

*ratio*: Sets the broadcast suppression threshold as a percentage of the interface bandwidth. The value range for this argument is 0 to 100. Asmaller value means that less broadcast traffic is allowed to pass through.

**pps** *max-pps*: Specifies the maximum number of broadcast packets that the interface can forward per second. The value range for the *max-pps* argument (in pps) is 0 to 1.4881 × the interface bandwidth.

**kbps** *max-kbps*: Specifies the maximum number of kilobits of broadcast traffic that the Ethernet interface can forward per second. The value range for this argument (in kbps) is 0 to the interface bandwidth.

## **Usage guidelines**

The broadcast storm suppression features limits the size of broadcast traffic to a threshold on an interface. When the broadcast traffic on the interface exceeds this threshold, the system drops packets until the traffic drops below this threshold.

Both the **storm-constrain** command and the **broadcast-suppression** command can suppress broadcast storms on a port. The **broadcast-suppression** command uses the chip to physically suppress broadcast traffic. It has less influence on the device performance than the **storm-constrain** command, which uses software to suppress broadcast traffic.

For the traffic suppression result to be determined, do not configure both the **storm-constrain broadcast** command and the **broadcast-suppression** command on an interface.

When you configure the suppression threshold in kbps, the actual suppression threshold might be different from the configured one as follows:

- If the configured value is smaller than 64, the value of 64 takes effect.
- If the configured value is greater than 64 but not an integer multiple of 64, the integer multiple of 64 that is greater than and closest to the configured value takes effect.

For the suppression threshold that takes effect, see the prompt on the device.

### **Examples**

# Set the broadcast suppression threshold to 10000 kbps on Ten-GigabitEthernet 1/0/1.

```
<Sysname> system-view
```
[Sysname] interface ten-gigabitethernet 1/0/1

[Sysname-Ten-GigabitEthernet1/0/1] broadcast-suppression kbps 10000

The actual value is 10048 on port Ten-GigabitEthernet1/0/1 currently.

The output shows that the value that takes effect is 10048 kbps (157 times of 64), because the chip only supports step 64.

## **Related commands**

**multicast-suppression**

**unicast-suppression**

## <span id="page-3-0"></span>combo enable

Use **combo enable** to activate the copper or fiber combo port of a combo interface.

### **Syntax**

**combo enable** { **auto** | **copper** | **fiber** }

### **Default**

The copper or fiber combo port is automatically activated depending on the medium inserted in the combo interface.

#### **Views**

Ethernet interface view

### **Predefined user roles**

network-admin

## **Parameters**

**auto**: Automatically identifies the media inserted and activates the corresponding combo port.

**copper**: Activates the copper combo port. In this case, use twisted pairs to connect the port.

**fiber**: Activates the fiber combo port. In this case, use optical fibers to connect the port.

#### **Usage guidelines**

A combo interface is a logical interface that physically contains one fiber combo port and one copper combo port on the device panel. The two ports share one forwarding interface. As a result, they cannot work simultaneously. When you activate either port, the other port is automatically disabled. You can select to activate the copper combo port or fiber combo port.

This command is available only on devices that support combo interfaces.

If you execute the **combo enable auto** command on a combo interface and the combo interface is connected to cables or optical fibers, you can use the **display interface** command to display the interface information.

- If the **display interface** command output contains "Media type is twisted pair," the copper combo port is activated.
- Otherwise, the fiber combo port is activated.

Before using this command, perform the following tasks according to the marks on the device panel:

- Determine the combo interfaces on your device.
- Identify the two physical interfaces that belong to each combo interface.

## **Examples**

# Activate the copper combo port of combo interface Ten-GigabitEthernet 1/0/1.

<Sysname> system-view

[Sysname] interface ten-gigabitethernet 1/0/1

[Sysname-Ten-GigabitEthernet1/0/1] combo enable copper

#### # Activate the fiber combo port of combo interface Ten-GigabitEthernet 1/0/1.

<Sysname> system-view

```
[Sysname] interface ten-gigabitethernet 1/0/1
```
[Sysname-Ten-GigabitEthernet1/0/1] combo enable fiber

## <span id="page-4-0"></span>dampening

Use **dampening** to enable the device to dampen an interface when the interface is flapping.

Use **undo dampening** to restore the default.

## **Syntax**

**dampening** [ *half-life reuse suppress max-suppress-time* ]

**undo dampening**

## **Default**

Interface dampening is disabled on Ethernet interfaces.

## **Views**

Ethernet interface view

## **Predefined user roles**

network-admin

### **Parameters**

*half-life*: Specifies the amount of time after which a penalty is decreased, in the range of 1 to 120 seconds. The default value is 54 seconds.

*reuse*: Specifies the reuse threshold in the range of 200 to 20000. The default value is 750. The reuse threshold must be less than the suppression threshold.

*suppress*: Specifies the suppression threshold in the range of 200 to 20000. The default value is 2000.

*max-suppress-time*: Specifies the maximum amount of time the interface can be dampened, in the range of 1 to 255 seconds. The default value is 162 seconds (three times the half-life timer).

## **Usage guidelines**

When configuring the **dampening** command, follow these rules to set the values mentioned above:

- The ceiling is equal to 2 (Max-suppress-time/Decay) x reuse-limits. It is not user configurable.
- The configured suppress limit is lower than or equal to the ceiling.
- The ceiling is lower than or equal to the maximum suppress limit supported.

This command and the **link-delay** command are mutually exclusive on an interface.

This command does not take effect on the administratively down events. When you execute the **shutdown** command, the penalty restores to 0, and the interface reports the down event to the higher layer protocols.

Do not enable the dampening function on an interface with RRPP, MSTP, or Smart Link enabled.

After an interface in down state is dampened, the interface state displayed through the **display interface** command is always down.

## **Examples**

# Enable interface dampening on Ten-GigabitEthernet 1/0/1.

```
<Sysname> system-view
[Sysname] interface ten-gigabitethernet 1/0/1
[Sysname-Ten-GigabitEthernet1/0/1] dampening
```
# Enable interface dampening on Ten-GigabitEthernet 1/0/1, and set the following parameters:

- Half life time to 2 seconds.
- Reuse value to 800.
- Suppression threshold to 3000.
- Maximum suppression interval to 5 seconds.

<Sysname> system-view [Sysname] interface ten-gigabitethernet 1/0/1 [Sysname-Ten-GigabitEthernet1/0/1] dampening 2 800 3000 5

### **Related commands**

**display interface**

**link-delay**

## <span id="page-5-0"></span>default

Use **default** to restore the default settings for an interface.

#### **Syntax**

**default**

#### **Views**

Ethernet interface view

Ethernet subinterface view

## **Predefined user roles**

network-admin

## **Usage guidelines**

## **CAUTION:**

The **default** command might interrupt ongoing network services. Make sure you are fully aware of the impacts of this command when you use it in a live network.

This command might fail to restore the default settings for some commands because of command dependencies or system restrictions. You can use the **display this** command in interface view to identify these commands, and use their **undo** forms or follow the command reference to restore their default settings. If your restoration attempt still fails, follow the error message instructions to solve the problem.

## **Examples**

# Restore the default settings for Ten-GigabitEthernet 1/0/1.

```
<Sysname> system-view
[Sysname] interface ten-gigabitethernet 1/0/1
[Sysname-Ten-GigabitEthernet1/0/1] default
```
#### # Restore the default settings for Ten-GigabitEthernet 1/0/1.1.

```
<Sysname> system-view
```
[Sysname] interface ten-gigabitethernet 1/0/1.1 [Sysname-Ten-GigabitEthernet1/0/1.1] default

## <span id="page-5-1"></span>description

Use **description** to configure the description of an interface.

Use **undo description** to restore the default.

#### **Syntax**

**description** *text*

**undo description**

## **Default**

The description of an interface is the interface name plus **Interface** (for example, **Ten-GigabitEthernet1/0/1 Interface**).

#### **Views**

Ethernet interface view

Ethernet subinterface view

#### **Predefined user roles**

network-admin

#### **Parameters**

*text*: Specifies the interface description, a case-sensitive string of 1 to 255 characters.

#### **Examples**

# Set the description of Ten-GigabitEthernet 1/0/1 to **lan-interface**.

<Sysname> system-view [Sysname] interface ten-gigabitethernet 1/0/1 [Sysname-Ten-GigabitEthernet1/0/1] description lan-interface

#### # Set the description of Ten-GigabitEthernet 1/0/1.1 to **subinterface1/0/1.1**.

<Sysname> system-view

[Sysname] interface ten-gigabitethernet 1/0/1.1 [Sysname-Ten-GigabitEthernet1/0/1.1] description subinterface1/0/1.1

## <span id="page-6-0"></span>display counters

Use **display counters** to display interface traffic statistics.

#### **Syntax**

```
display counters { inbound | outbound } interface [ interface-type
[ interface-number ] ]
```
#### **Views**

Any view

#### **Predefined user roles**

network-admin

network-operator

## **Parameters**

**inbound**: Displays inbound traffic statistics.

**outbound**: Displays outbound traffic statistics.

*interface-type*: Specifies an interface type.

*interface-number*: Specifies an interface number.

## **Usage guidelines**

To clear the Ethernet interface traffic statistics, use the **reset counters interface** command.

If you do not specify an interface type, this command displays traffic statistics for all interfaces that have traffic counters.

If you specify an interface type but do not specify an interface number, this command displays traffic statistics for all interfaces of the specified type.

If you specify an interface type and number, this command displays traffic statistics for the specified interface.

### **Examples**

# Display inbound traffic statistics for all interfaces.

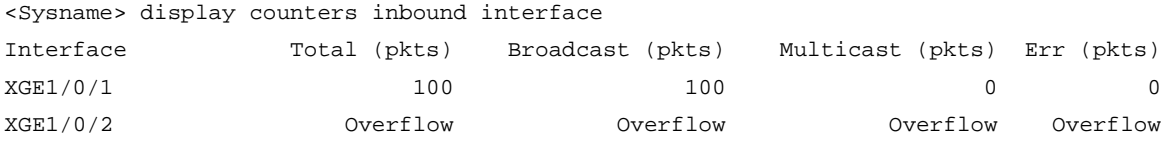

Overflow: More than 14 digits (7 digits for column "Err").

--: Not supported.

#### **Table 1 Command output**

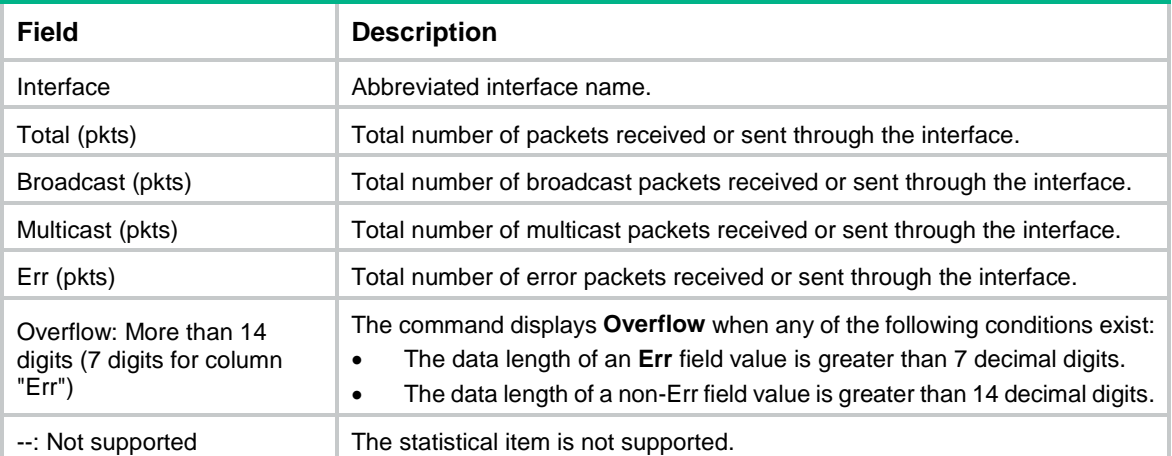

## **Related commands**

**reset counters interface**

## <span id="page-7-0"></span>display counters rate

Use **display counters rate** to display traffic rate statistics for interfaces in up state for the most recent statistics polling interval.

## **Syntax**

```
display counters rate { inbound | outbound } interface [ interface-type
[ interface-number ] ]
```
### **Views**

Any view

#### **Predefined user roles**

network-admin

#### network-operator

#### **Parameters**

**inbound**: Displays inbound traffic rate statistics.

**outbound**: Displays outbound traffic rate statistics.

*interface-type*: Specifies an interface type.

*interface-number*: Specifies an interface number.

### **Usage guidelines**

If you do not specify an interface type, this command displays traffic rate statistics for all up interfaces that have traffic counters.

If you specify an interface type but do not specify an interface number, this command displays traffic rate statistics for all up interfaces of the specified type.

If you specify an interface type and an interface, this command displays traffic rate statistics for the specified interface.

If an interface that you specify is always down for the most recent statistics polling interval, the system prompts that the interface does not support the command.

To set the statistics polling interval, use the **flow-interval** command.

#### **Examples**

#### # Display the inbound traffic rate statistics for all interfaces.

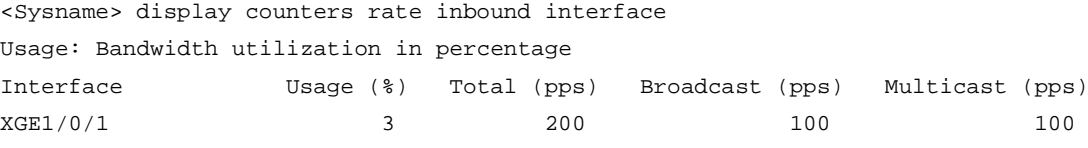

```
Overflow: More than 14 digits.
```
--: Not supported.

#### **Table 2 Command output**

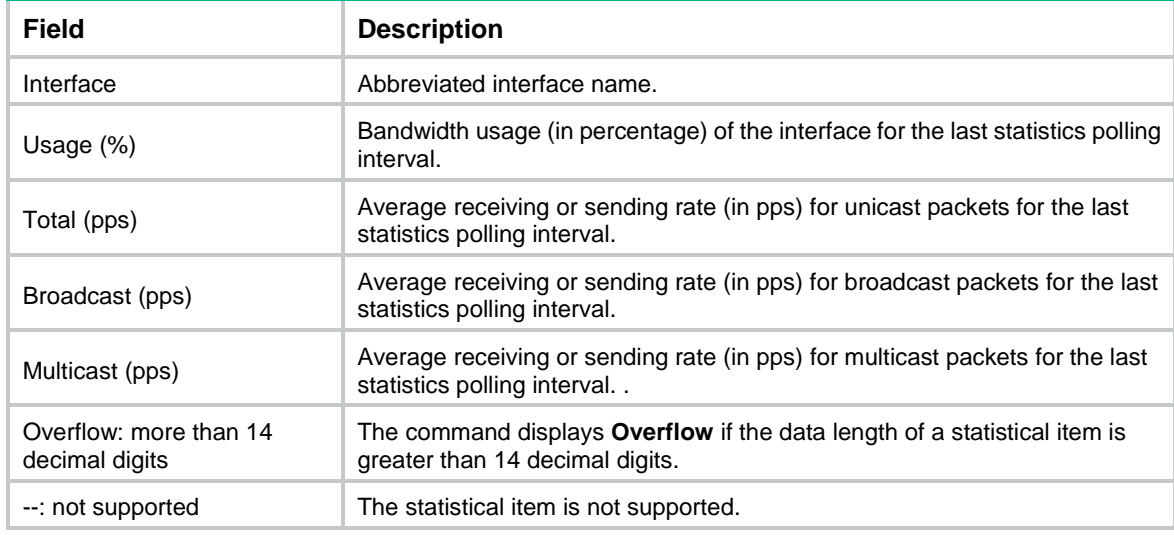

## **Related commands**

**flow-interval**

**reset counters interface**

## <span id="page-9-0"></span>display ethernet statistics

Use **display ethernet statistics** to display the Ethernet module statistics.

## **Syntax**

**display ethernet statistics slot** *slot-number*

## **Views**

Any view

## **Predefined user roles**

network-admin

network-operator

## **Parameters**

**slot** *slot-number:* Specifies an IRF member device by its member ID.

## **Examples**

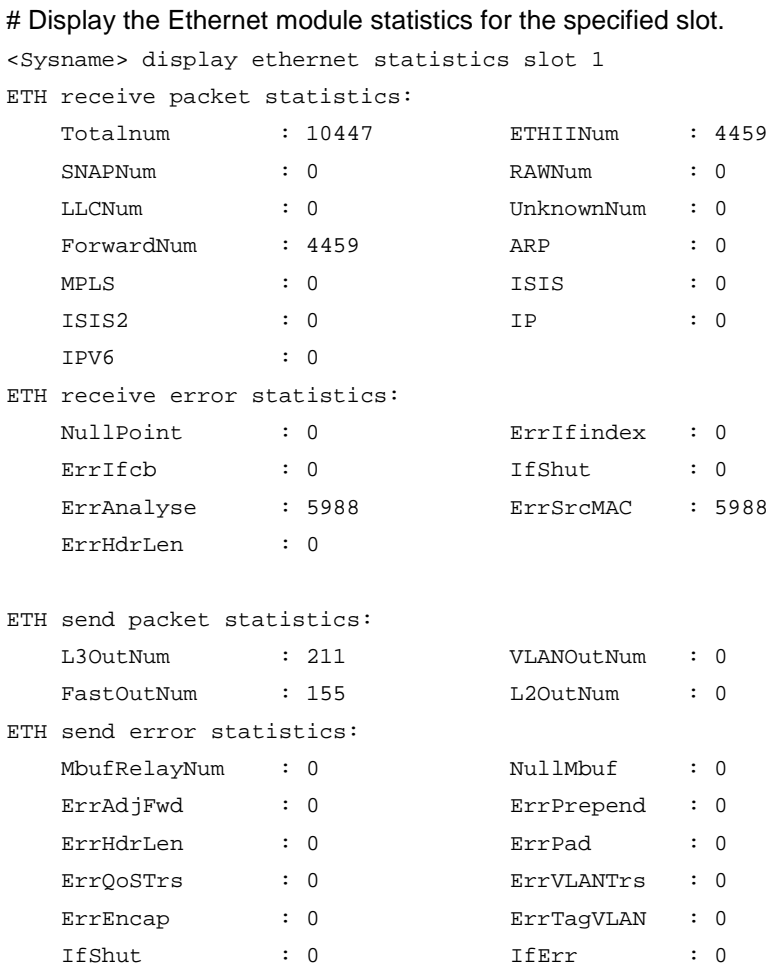

## **Table 3 Output description**

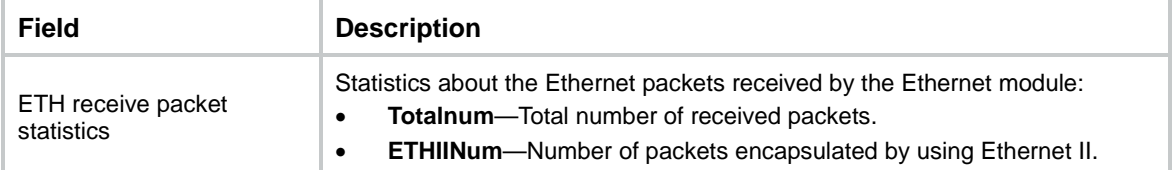

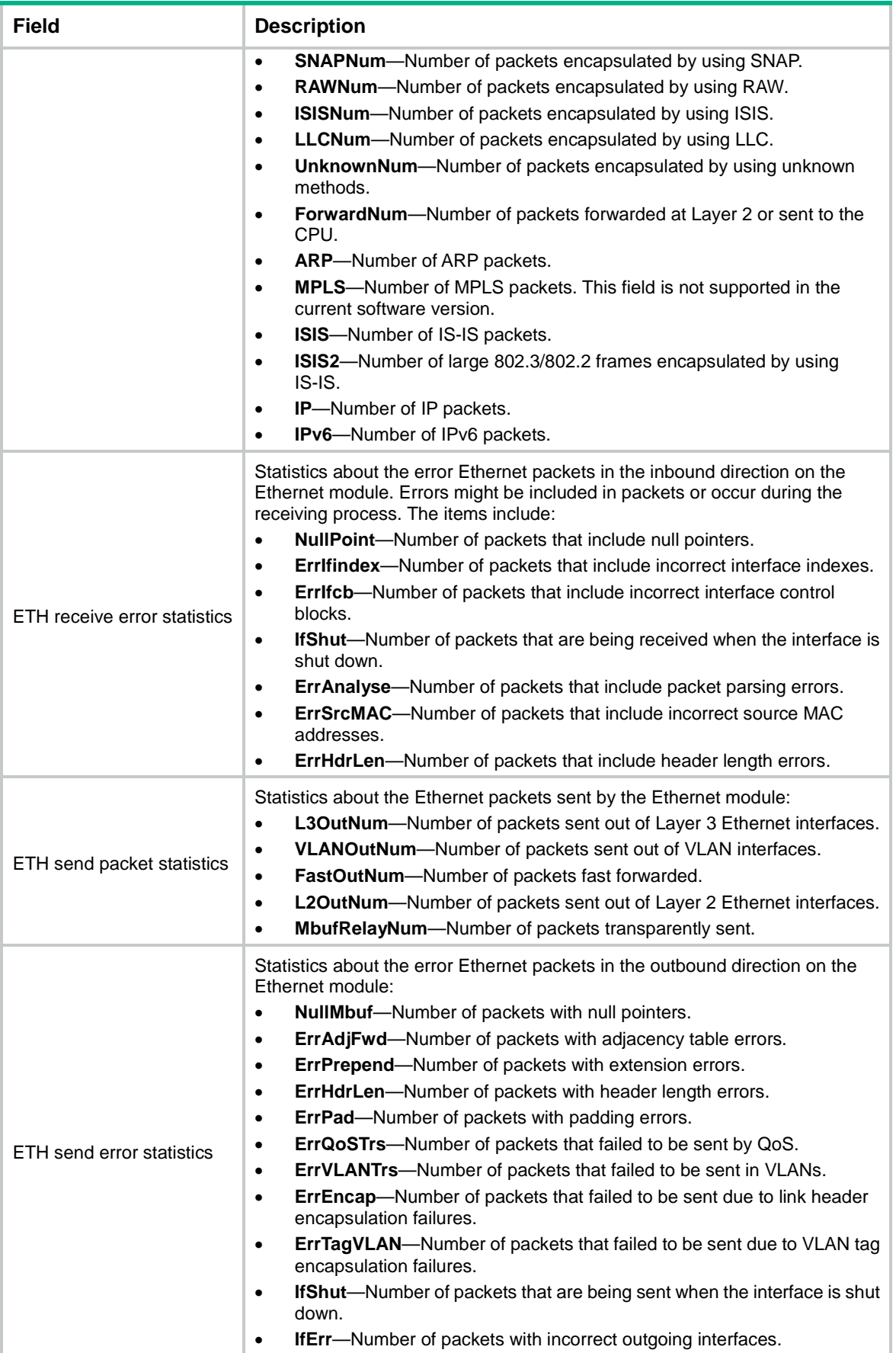

### **Related commands**

**reset ethernet statistics**

## <span id="page-11-0"></span>display interface

Use **display interface** to display interface information.

#### **Syntax**

```
display interface [ interface-type [ interface-number |
interface-number.subnumber ] ] [ brief [ description | down ] ]
```
#### **Views**

Any view

#### **Predefined user roles**

network-admin

network-operator

## **Parameters**

*interface-type*: Specifies an interface type.

*interface-number*: Specifies an interface number.

*interface-number.subnumber*: Specifies a subinterface number. The *interface-number*  argument is an interface number. The *subnumber* argument is the number of a subinterface created under the interface. The value range for the *subnumber* argument is 1 to 4094.

**brief**: Displays brief interface information. If you do not specify this keyword, the command displays detailed interface information.

**description**: Displays complete interface descriptions. If you do not specify this keyword, the command displays only the first 27 characters of each interface description.

**down**: Displays information about interfaces in down state and the causes. If you do not specify this keyword, the command displays information about interfaces in all states.

#### **Usage guidelines**

If you do not specify an interface type, this command displays information about all interfaces.

If you specify an interface type but do not specify an interface number, this command displays information about all interfaces of the specified type.

#### **Examples**

#### # Display information about Layer 3 interface Ten-GigabitEthernet 1/0/1.

```
<Sysname> display interface ten-gigabitethernet 1/0/1
Ten-GigabitEthernet1/0/1
Current state: Administratively DOWN
Line protocol state: DOWN
Description: Ten-GigabitEthernet1/0/1 Interface
Bandwidth: 1000000 kbps
Maximum transmission unit: 1500
Allow jumbo frames to pass
Broadcast max-ratio: 100%
Multicast max-ratio: 100%
Unicast max-ratio: 100%
Internet protocol processing: Disabled
```
IP packet frame type: Ethernet II, hardware address: 3822-d666-bd0c IPv6 packet frame type: Ethernet II, hardware address: 3822-d666-bd0c Media type is twisted pair, port hardware type is 1000\_BASE\_T Port priority: 2 Unknown-speed mode, unknown-duplex mode Link speed type is autonegotiation, link duplex type is autonegotiation Flow-control is not enabled The maximum frame length is 9416 Last link flapping: 6 hours 39 minutes 28 seconds Last clearing of counters: Never Current system time:2018-08-10 14:56:12 Last time when physical state changed to up:- Last time when physical state changed to down:2018-08-10 14:55:25 Peak input rate: 0 bytes/sec, at 2013-07-07 16:07:11 Peak output rate: 0 bytes/sec, at 2013-07-07 16:07:11 Last 300 seconds input: 0 packets/sec 0 bytes/sec 0% Last 300 seconds output: 0 packets/sec 0 bytes/sec 0% Input (total): 0 packets, 0 bytes 0 unicasts, 0 broadcasts, 0 multicasts, - pauses Input (normal): 0 packets, 0 bytes 0 unicasts, 0 broadcasts, 0 multicasts, 0 pauses Input: 0 input errors, 0 runts, 0 giants, 0 throttles 0 CRC, 0 frame, 0 overruns, - aborts - ignored, - parity errors Output (total): 0 packets, 0 bytes 0 unicasts, 0 broadcasts, 0 multicasts, - pauses Output (normal): 0 packets, 0 bytes 0 unicasts, 0 broadcasts, 0 multicasts, 0 pauses Output: 0 output errors, - underruns, - buffer failures 0 aborts, 0 deferred, 0 collisions, 0 late collisions - lost carrier, - no carrier # Display detailed information about Layer 2 interface Ten-GigabitEthernet 1/0/1. <Sysname> display interface ten-gigabitethernet 1/0/1 Ten-GigabitEthernet1/0/1 Current state: DOWN Line protocol state: DOWN IP packet frame type: Ethernet II, hardware address: 000c-2963-b767 Description: Ten-GigabitEthernet1/0/1 Interface Bandwidth: 100000 kbps Loopback is not set Media type is twisted pair, port hardware type is 1000\_BASE\_T\_AN\_SFP Unknown-speed mode, unknown-duplex mode Link speed type is autonegotiation, link duplex type is autonegotiation Flow-control is not enabled Maximum frame length: 9216 Allow jumbo frame to pass Broadcast max-ratio: 100% Multicast max-ratio: 100%

```
Unicast max-ratio: 100%
PVID: 1
MDI type: Automdix
Port link-type: Access
 Tagged VLANs: None
UnTagged VLANs: 1
Port priority: 2
Last link flapping: 6 hours 39 minutes 25 seconds
Last clearing of counters: 14:34:09 Tue 11/01/2011
Current system time:2018-08-10 14:58:27
Last time when physical state changed to up:-
Last time when physical state changed to down:2018-08-10 14:57:58
 Peak input rate: 0 bytes/sec, at 2013-07-17 22:06:19
 Peak output rate: 0 bytes/sec, at 2013-07-17 22:06:19
 Last 300 seconds input: 0 packets/sec 0 bytes/sec -%
 Last 300 seconds output: 0 packets/sec 0 bytes/sec -%
 Input (total): 0 packets, 0 bytes
           0 unicasts, 0 broadcasts, 0 multicasts, 0 pauses
 Input (normal): 0 packets, 0 bytes
           0 unicasts, 0 broadcasts, 0 multicasts, 0 pauses
 Input: 0 input errors, 0 runts, 0 giants, 0 throttles
           0 CRC, 0 frame, 0 overruns, 0 aborts
           0 ignored, 0 parity errors
 Output (total): 0 packets, 0 bytes
           0 unicasts, 0 broadcasts, 0 multicasts, 0 pauses
 Output (normal): 0 packets, 0 bytes
           0 unicasts, 0 broadcasts, 0 multicasts, 0 pauses
 Output: 0 output errors, 0 underruns, 0 buffer failures
           0 aborts, 0 deferred, 0 collisions, 0 late collisions
           0 lost carrier, 0 no carrier
```
#### <span id="page-13-0"></span>**Table 4 Command output**

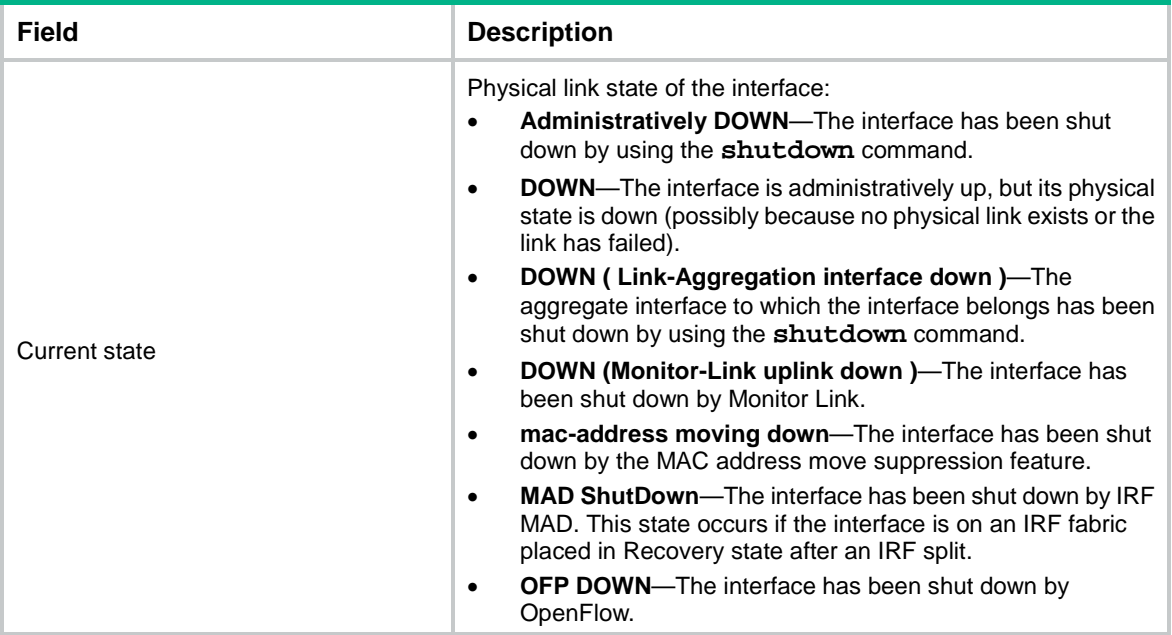

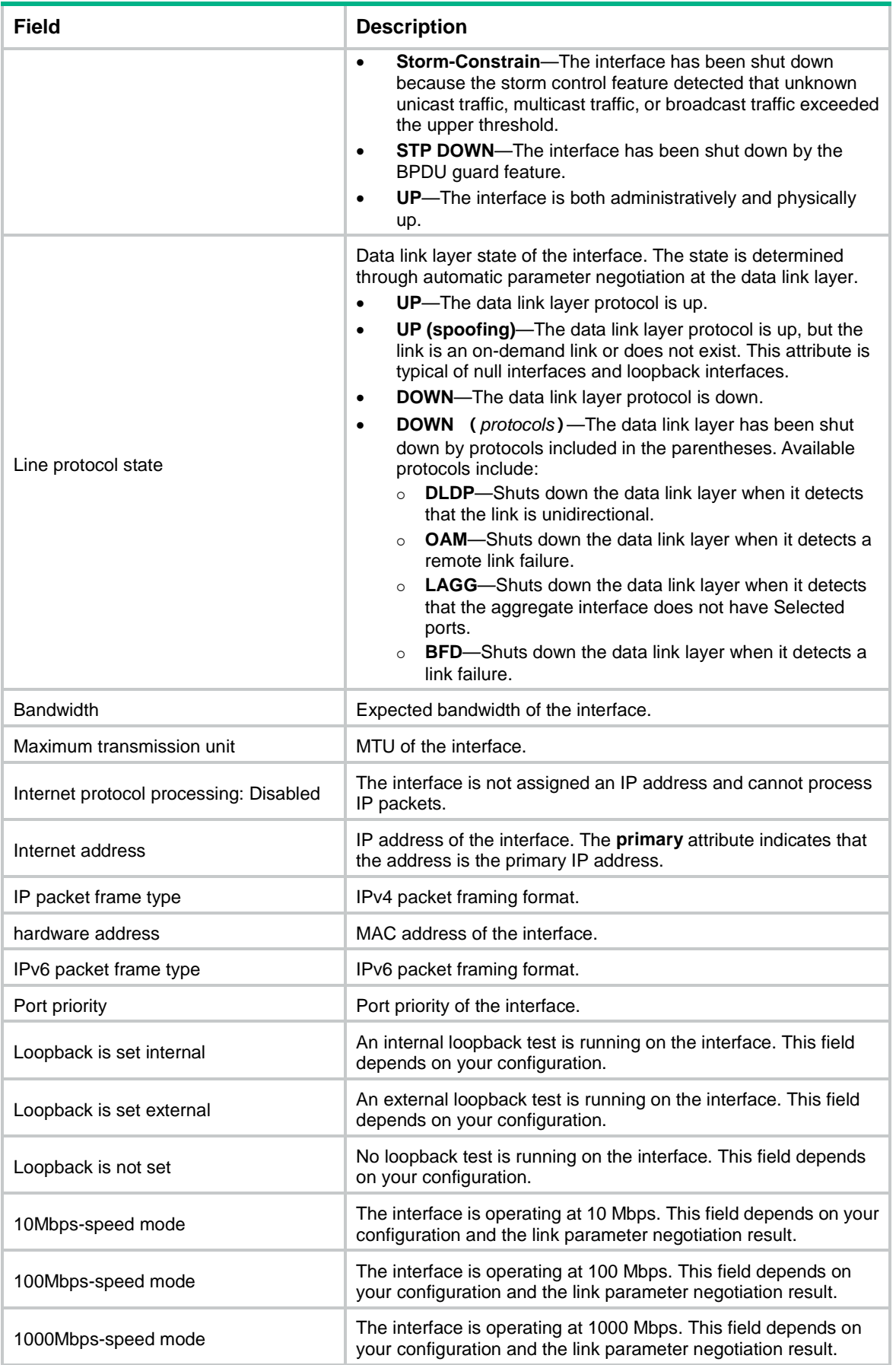

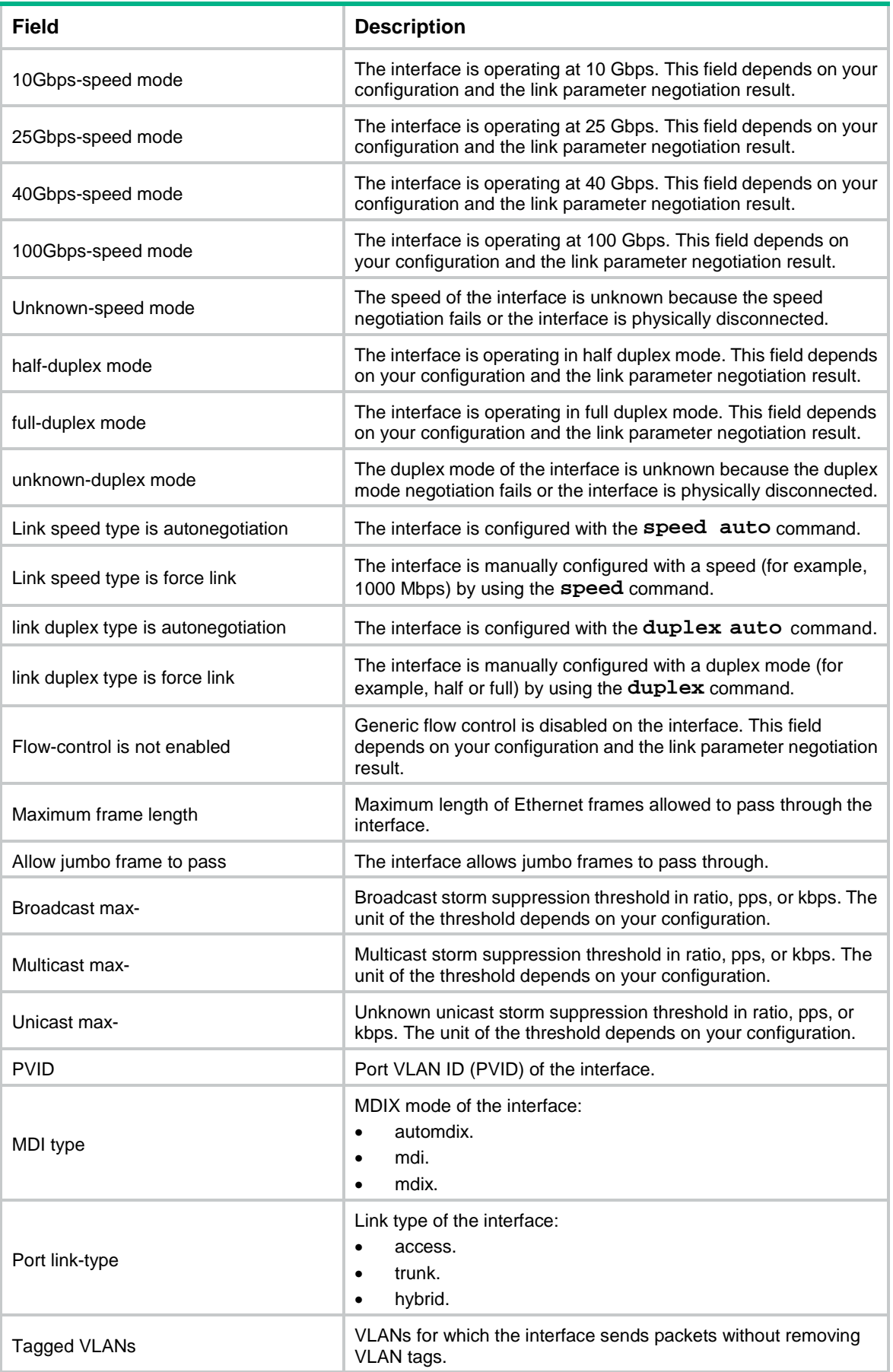

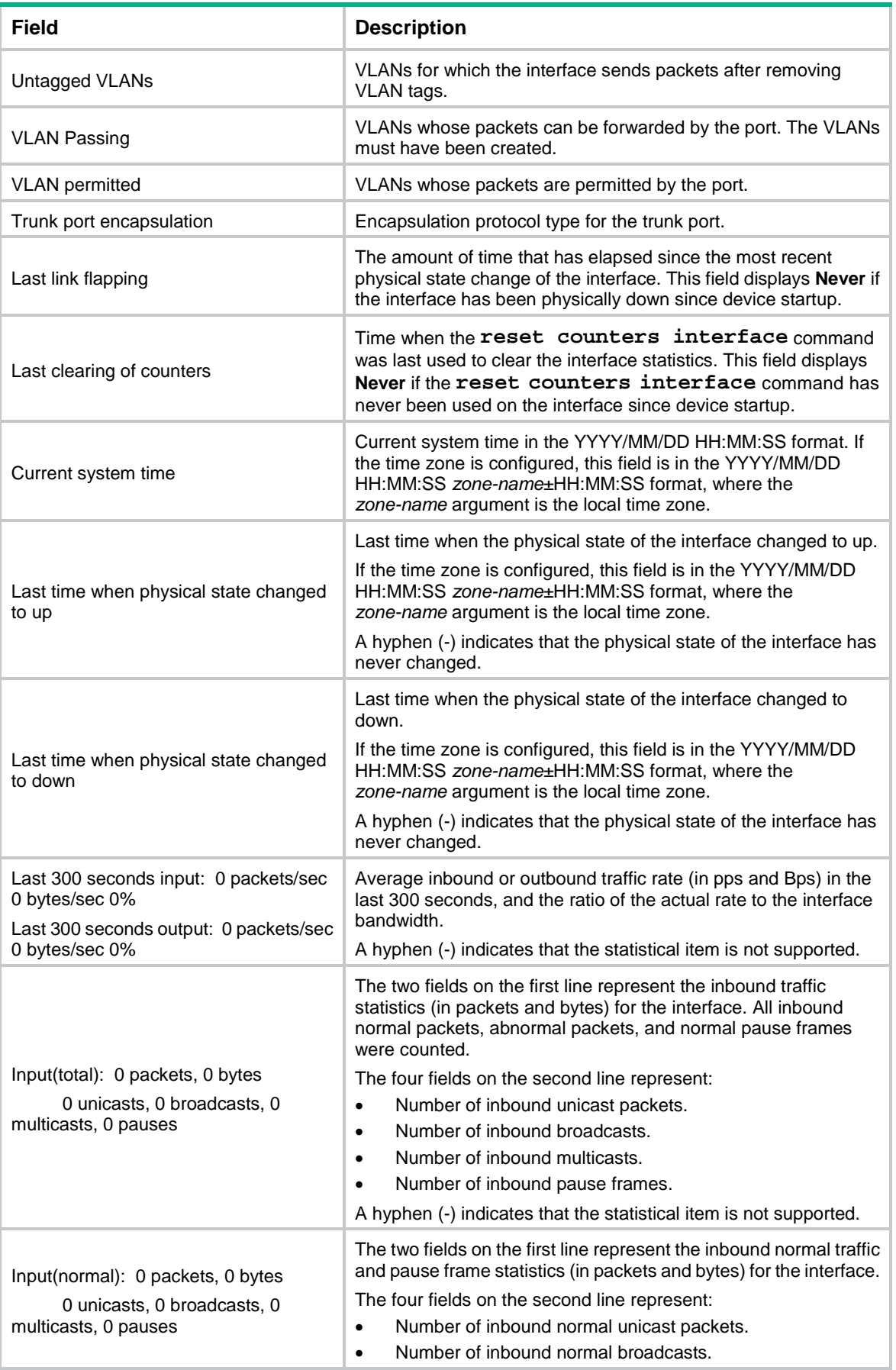

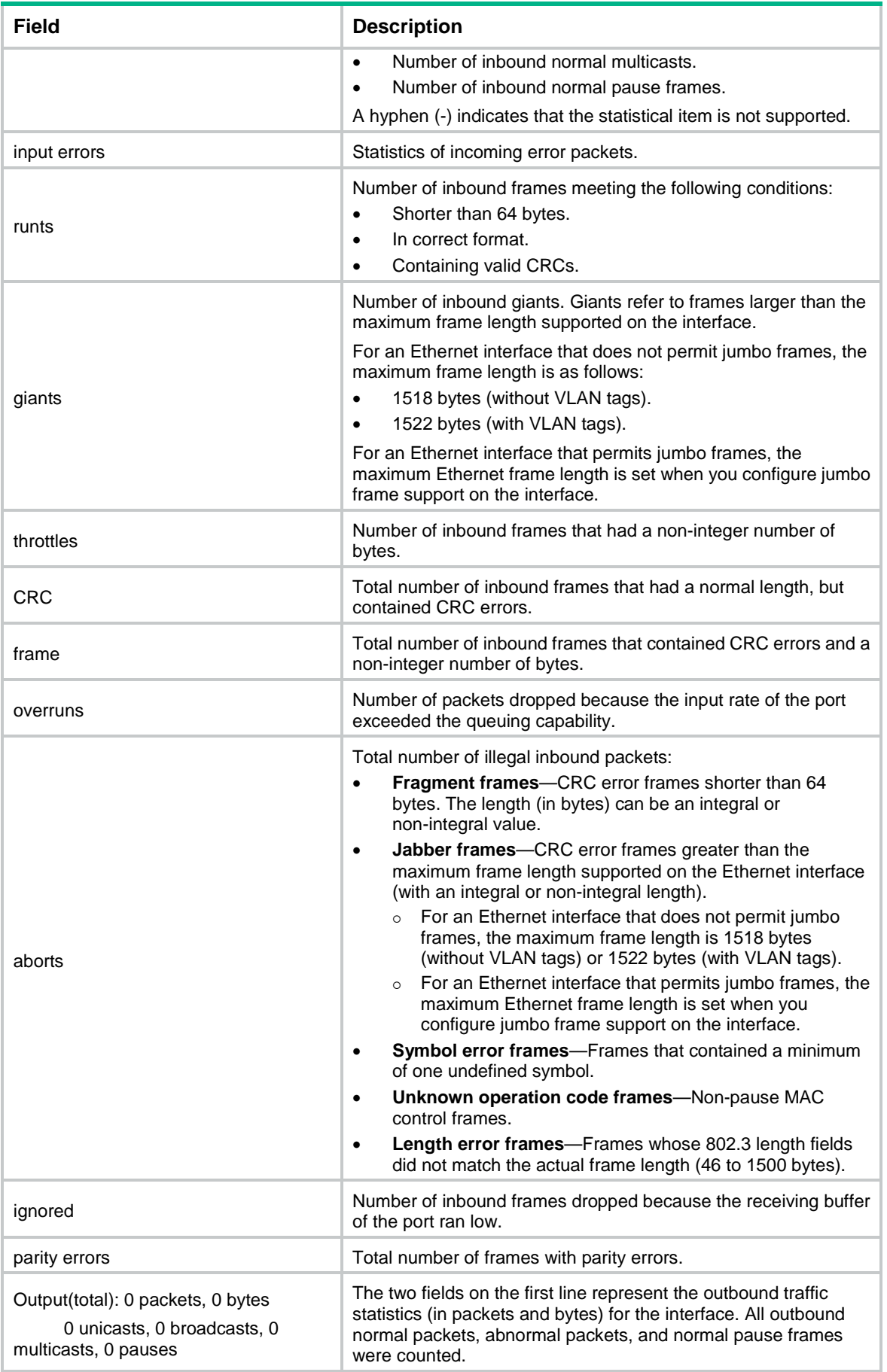

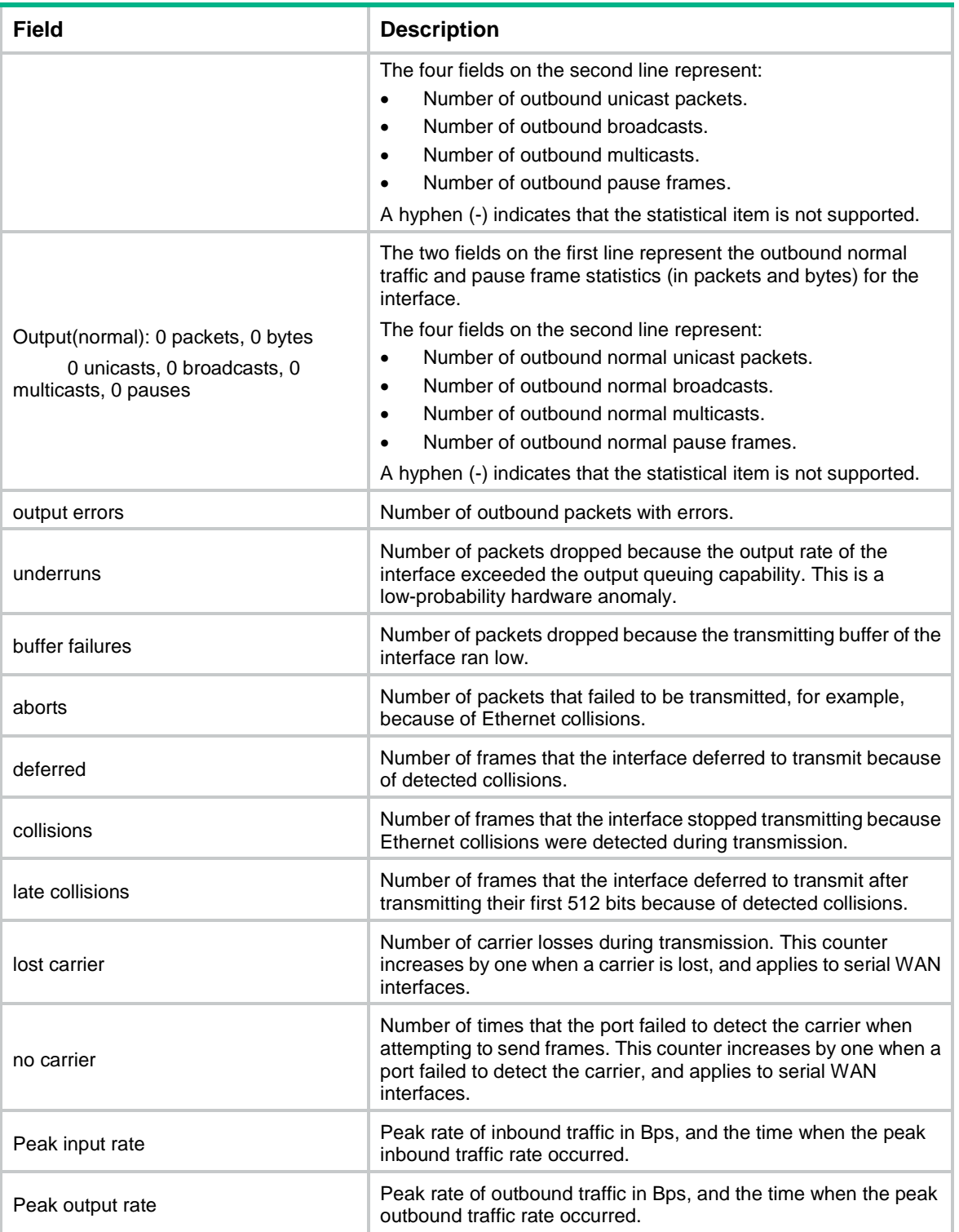

## # Display brief information about all interfaces.

```
<Sysname> display interface brief
Brief information on interfaces in route mode:
Link: ADM - administratively down; Stby - standby
Protocol: (s) – spoofing
```
Interface Link Protocol Primary IP Description

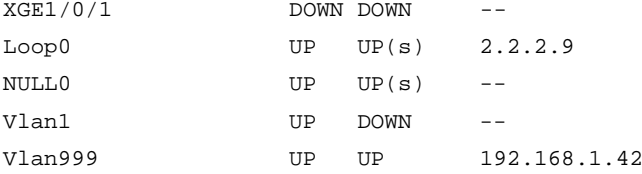

Brief information on interfaces in bridge mode: Link: ADM - administratively down; Stby - standby Speed:  $(a)$  - auto Duplex:  $(a)/A$  - auto;  $H$  - half;  $F$  - full Type: A - access; T - trunk; H - hybrid Interface Link Speed Duplex Type PVID Description XGE1/0/2 DOWN auto A A 1 XGE1/0/3 UP auto F(a) A 1 aaaaaaaaaaaaaaaaaaaaaaaaaaa

#### # Display brief information about Ten-GigabitEthernet 1/0/3, including the complete description of the interface.

```
<Sysname> display interface ten-gigabitethernet 1/0/3 brief description
Brief information on interfaces in bridge mode:
Link: ADM - administratively down; Stby - standby
Speed: (a) - auto
Duplex: (a)/A - auto; H - half; F - full
Type: A - access; T - trunk; H - hybrid
Interface Link Speed Duplex Type PVID Description
XGE1/0/3 UP auto F(a) A 1 aaaaaaaaaaaaaaaaaaaaaaaaaaaaa
```
aaaaaaaaaaaaaaaaaaaaaaaaaaaaaaaaaaaaaaaaa

# Display information about interfaces in DOWN state and the causes.

```
<Sysname> display interface brief down
Brief information on interfaces in route mode:
Link: ADM - administratively down; Stby - standby
Interface Link Cause
XGE1/0/1 DOWN Not connected
Vlan2 DOWN Not connected
```
Brief information on interfaces in bridge mode: Link: ADM - administratively down; Stby - standby Interface Link Cause XGE1/0/2 DOWN Not connected

#### <span id="page-19-0"></span>**Table 5 Command output**

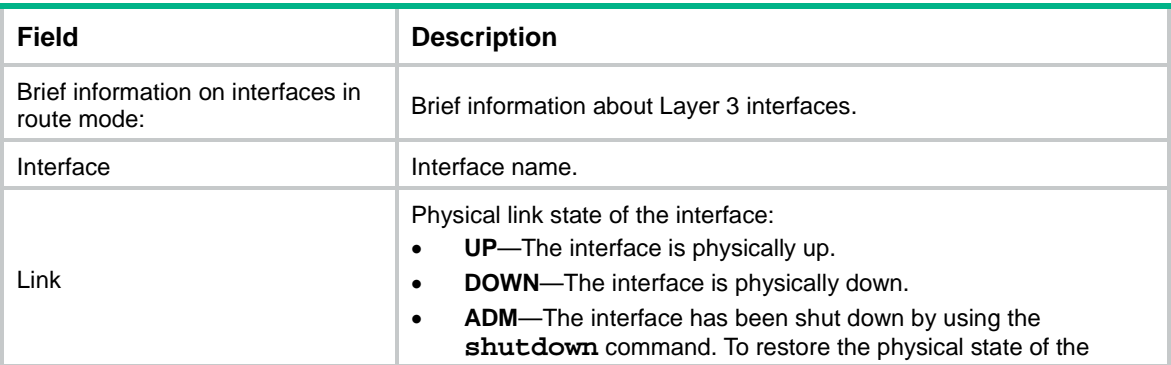

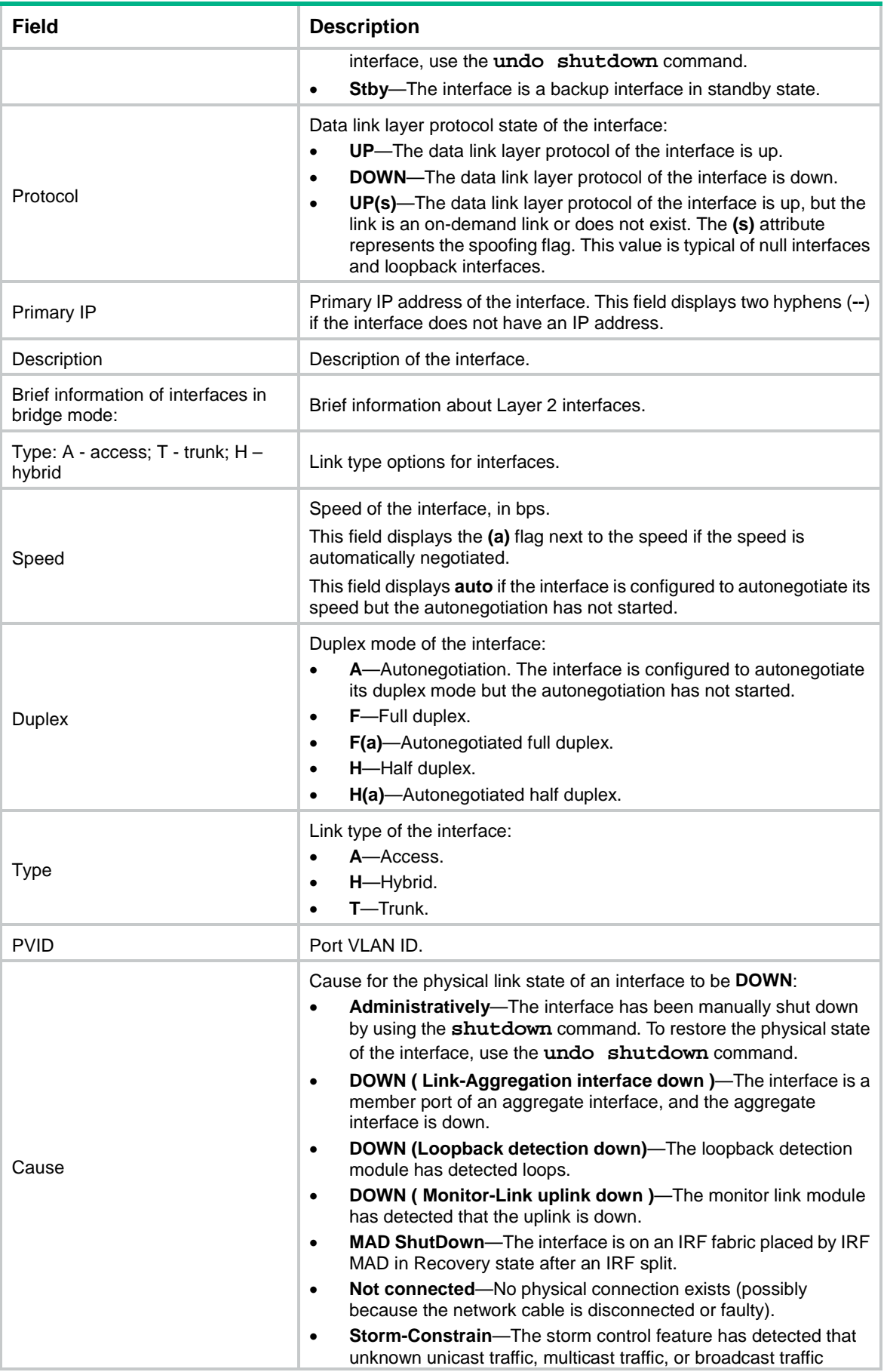

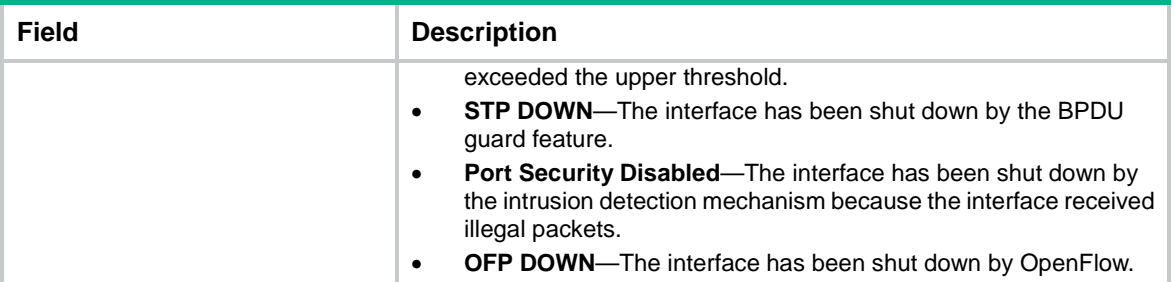

## **Related commands**

**reset counters interface**

## <span id="page-21-0"></span>display interface link-info

Use **display interface link-info** to display the status and packet statistics of interfaces.

## **Syntax**

**display interface link-info** [ **main** ]

## **Views**

Any view

## **Predefined user roles**

network-admin

network-operator

## **Parameters**

**main**: Specifies all interfaces except subinterfaces. If you do not specify this keyword, this command displays status and packet statistics of all interfaces.

## **Examples**

## # Display status and statistics of all interfaces.

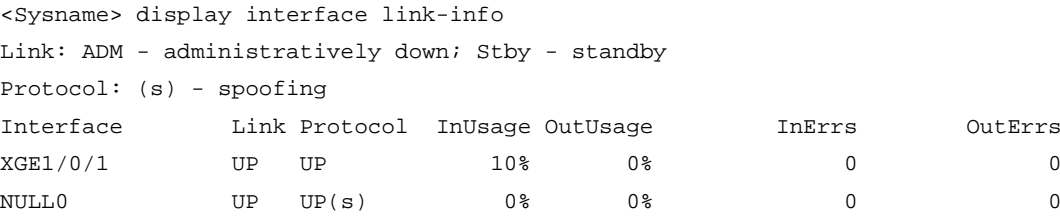

Overflow: More than 7 digits.

--: Not supported.

## **Table 6 Command output**

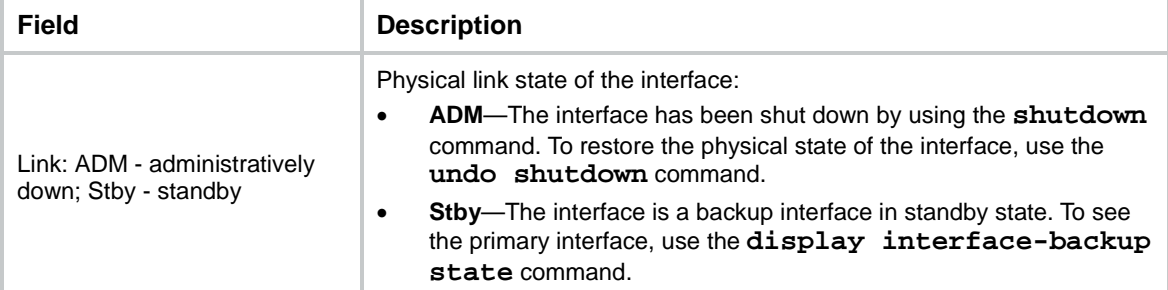

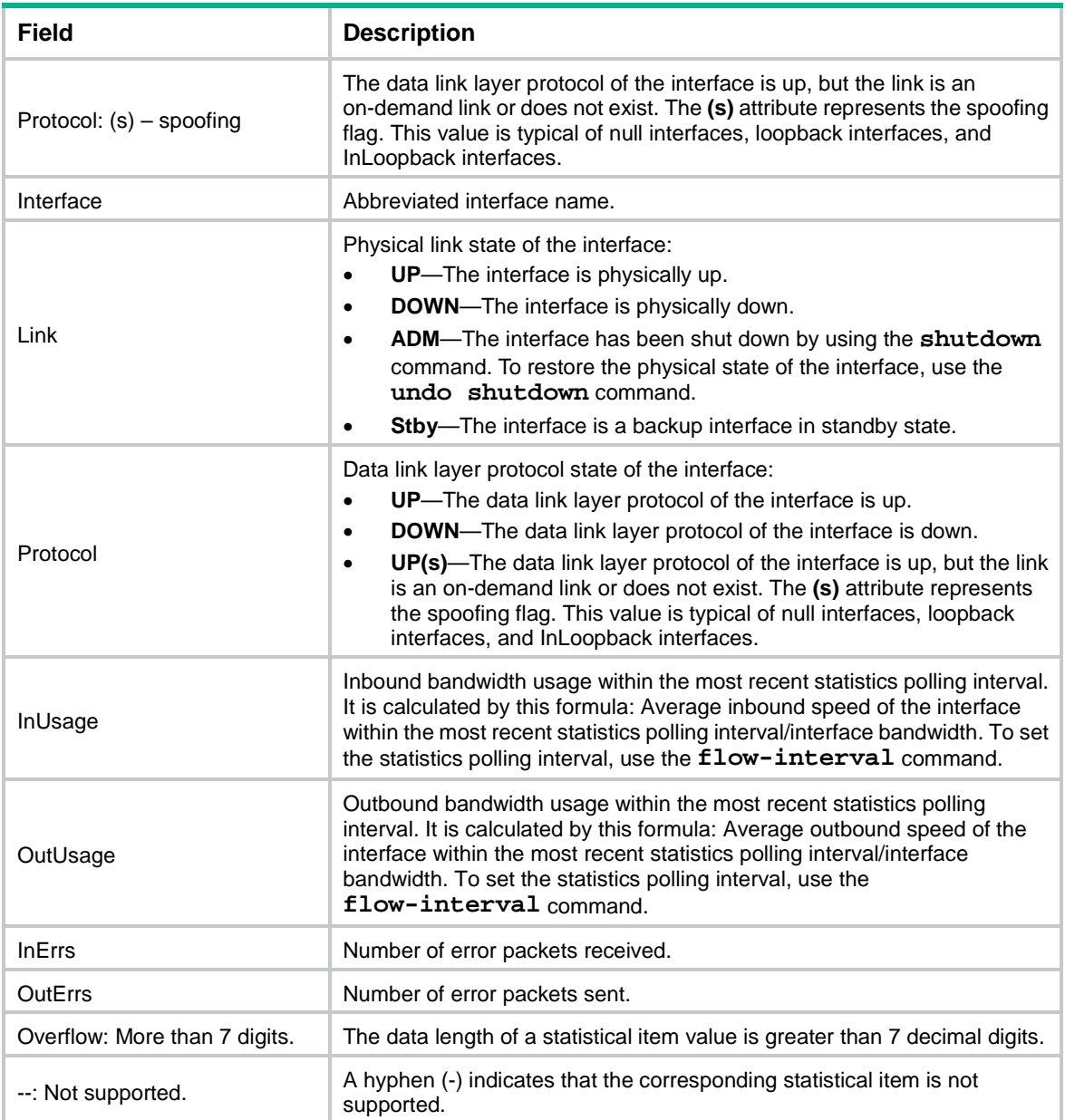

## **Related commands**

**flow-interval**

# <span id="page-22-0"></span>display interface main

Use **display interface main** to display operating status and information of all interfaces except subinterfaces.

## **Syntax**

**display interface** [ *interface-type* ] [ **brief** [ **description** | **down** ] ] **main**

**Views**

Any view

## **Predefined user roles**

network-admin

#### network-operator

#### **Parameters**

*interface-type*: Specifies an interface type. If you do not specify this argument, the command displays information about interfaces of all types.

**brief**: Displays brief interface information. If you do not specify this keyword, the command displays detailed interface information.

**description**: Displays complete interface descriptions. If you do not specify this keyword, the command displays only the first 27 characters of each interface description.

**down**: Displays information about interfaces in down state and the causes. If you do not specify this keyword, the command displays information about interfaces in all states.

### **Examples**

# Display operating status and information of all interfaces except subinterfaces.

<Sysname> display interface main Ten-GigabitEthernet1/0/1 Current state: Administratively DOWN Line protocol state: DOWN IP packet frame type: Ethernet II, hardware address: 4005-6538-0100 Description: Ten-GigabitEthernet1/0/1 Interface Bandwidth: 1000000 kbps Loopback is not set Unknown-speed mode, unknown-duplex mode Link speed type is autonegotiation, link duplex type is autonegotiation Flow-control is not enabled Maximum frame length: 9216 Allow jumbo frames to pass Broadcast max-ratio: 100% Multicast max-ratio: 100% Unicast max-ratio: 100% PVID: 1 MDI type: Automdix Port link-type: Access Tagged VLANs: None Untagged VLANs: 1 Port priority: 2 Last link flapping: Never Last clearing of counters: Never Current system time:2018-04-11 10:20:24 Last time when physical state changed to up:- Last time when physical state changed to down:2018-04-11 09:11:09 Peak input rate: 0 bytes/sec, at 00-00-00 00:00:00 Peak output rate: 0 bytes/sec, at 00-00-00 00:00:00 Last 300 seconds input: 0 packets/sec 0 bytes/sec -% Last 300 seconds output: 0 packets/sec 0 bytes/sec -% Input (total): 0 packets, 0 bytes 0 unicasts, 0 broadcasts, 0 multicasts, 0 pauses Input (normal): 0 packets, 0 bytes 0 unicasts, 0 broadcasts, 0 multicasts, 0 pauses

Input: 0 input errors, 0 runts, 0 giants, 0 throttles 0 CRC, 0 frame, 0 overruns, 0 aborts 0 ignored, 0 parity errors Output (total): 0 packets, 0 bytes 0 unicasts, 0 broadcasts, 0 multicasts, 0 pauses Output (normal): 0 packets, 0 bytes 0 unicasts, 0 broadcasts, 0 multicasts, 0 pauses Output: 0 output errors, 0 underruns, 0 buffer failures 0 aborts, 0 deferred, 0 collisions, 0 late collisions 0 lost carrier, 0 no carrier Ten-GigabitEthernet1/0/2 Current state: Administratively DOWN Line protocol state: DOWN Description: Ten-GigabitEthernet1/0/2 Interface Bandwidth: 1000000 kbps Flow-control is not enabled Maximum transmission unit: 1500 Allow jumbo frames to pass Broadcast max-ratio: 100% Multicast max-ratio: 100% Unicast max-ratio: 100% Internet protocol processing: Disabled IP packet frame type: Ethernet II, hardware address: 4005-6538-0107 IPv6 packet frame type: Ethernet II, hardware address: 4005-6538-0107 Output queue - Urgent queuing: Size/Length/Discards 0/100/0 Output queue - Protocol queuing: Size/Length/Discards 0/500/0 Output queue - FIFO queuing: Size/Length/Discards 0/75/0 Last link flapping: Never Last clearing of counters: Never Current system time:2018-04-11 10:20:24 Last time when physical state changed to up:- Last time when physical state changed to down:2018-04-11 09:33:52 Peak input rate: 0 bytes/sec, at 00-00-00 00:00:00 Peak output rate: 0 bytes/sec, at 00-00-00 00:00:00 Last 300 seconds input: 0 packets/sec 0 bytes/sec -% Last 300 seconds output: 0 packets/sec 0 bytes/sec -% Input (total): 0 packets, 0 bytes 0 unicasts, 0 broadcasts, 0 multicasts, 0 pauses Input (normal): 0 packets, 0 bytes 0 unicasts, 0 broadcasts, 0 multicasts, 0 pauses Input: 0 input errors, 0 runts, 0 giants, 0 throttles 0 CRC, 0 frame, 0 overruns, 0 aborts 0 ignored, 0 parity errors Output (total): 0 packets, 0 bytes 0 unicasts, 0 broadcasts, 0 multicasts, 0 pauses Output (normal): 0 packets, 0 bytes 0 unicasts, 0 broadcasts, 0 multicasts, 0 pauses

Output: 0 output errors, 0 underruns, 0 buffer failures 0 aborts, 0 deferred, 0 collisions, 0 late collisions 0 lost carrier, 0 no carrier

# Display brief information of all interfaces except subinterfaces. <Sysname> display interface brief main Brief information on interfaces in route mode: Link: ADM - administratively down; Stby - standby Protocol: (s) – spoofing

Interface Link Protocol Primary IP Description  $XGE1/0/1$  DOWN DOWN  $--$ Loop0 UP UP(s) 2.2.2.9 NULL0 UP UP(s) -- Vlan1 UP DOWN -- Vlan999 UP UP 192.168.1.42

Brief information on interfaces in bridge mode: Link: ADM - administratively down; Stby - standby Speed: (a) - auto Duplex:  $(a)/A$  - auto;  $H$  - half;  $F$  - full Type: A - access; T - trunk; H - hybrid Interface Link Speed Duplex Type PVID Description XGE1/0/2 DOWN auto A A 1

# Display brief information about all interfaces, including the complete interface descriptions.

```
<Sysname> display interface brief description main
Brief information on interfaces in bridge mode:
Link: ADM - administratively down; Stby - standby
Speed: (a) - autoDuplex: (a)/A - auto; H - half; F - fullType: A - access; T - trunk; H - hybrid
Interface Link Speed Duplex Type PVID Description
XGE1/0/3 UP auto F(a) A 1 aaaaaaaaaaaaaaaaaaaaaaaaaaaaa
aaaaaaaaaaaaaaaaaaaaaaaaaaaaaaaaaaaaaaaaa
```
# Display information about interfaces in DOWN state and the causes.

<Sysname> display interface brief down main Brief information on interfaces in route mode: Link: ADM - administratively down; Stby - standby Interface Link Cause XGE1/0/1 DOWN Not connected Vlan2 DOWN Not connected

Brief information on interfaces in bridge mode: Link: ADM - administratively down; Stby - standby Interface Link Cause XGE1/0/2 DOWN Not connected

For description on the **display interface main** command output, see [Table 4](#page-13-0) and [Table 5.](#page-19-0)

## <span id="page-26-0"></span>duplex

Use **duplex** to set the duplex mode for an Ethernet interface.

Use **undo duplex** to restore the default.

## **Syntax**

**duplex** { **auto** | **full** | **half** }

**undo duplex**

## **Default**

Ethernet interfaces operate in autonegotiation mode.

### **Views**

Ethernet interface view

#### **Predefined user roles**

network-admin

## **Parameters**

**auto**: Configures the interface to autonegotiate the duplex mode with the peer.

**full**: Configures the interface to operate in full duplex mode. In this mode, the interface can receive and transmit packets simultaneously.

**half**: Configures the interface to operate in half duplex mode. In this mode, the interface can only receive or transmit packets at a given time. Only 100-Mbps copper ports support this keyword.

#### **Examples**

# Configure Ten-GigabitEthernet 1/0/1 to operate in full duplex mode.

<Sysname> system-view [Sysname] interface ten-gigabitethernet 1/0/1 [Sysname-Ten-GigabitEthernet1/0/1] duplex full

## <span id="page-26-1"></span>flow-control

Use **flow-control** to enable TxRx-mode generic flow control on an Ethernet interface.

Use **undo flow-control** to disable TxRx-mode generic flow control on the Ethernet interface.

#### **Syntax**

**flow-control**

**undo flow-control**

## **Default**

TxRx-mode generic flow control is disabled on an Ethernet interface.

## **Views**

Ethernet interface view

## **Predefined user roles**

network-admin

#### **Usage guidelines**

With TxRx-mode generic flow control configured, an interface can both send and receive flow control frames:

- When congested, the interface sends a flow control frame to its peer.
- Upon receiving a flow control frame from the peer, the interface suspends sending packets.

To implement flow control on a link, enable generic flow control at both ends of the link.

#### **Examples**

# Enable TxRx-mode generic flow control on Ten-GigabitEthernet 1/0/1.

<Sysname> system-view [Sysname] interface ten-gigabitethernet 1/0/1 [Sysname-Ten-GigabitEthernet1/0/1] flow-control

## <span id="page-27-0"></span>flow-control receive enable

Use **flow-control receive enable** to enable Rx-mode generic flow control on an Ethernet port.

Use **undo flow-control** to disable Rx-mode generic flow control on an Ethernet port.

#### **Syntax**

**flow-control receive enable**

**undo flow-control**

### **Default**

Rx-mode generic flow control is disabled on Ethernet interfaces.

#### **Views**

Ethernet interface view

## **Predefined user roles**

network-admin

#### **Usage guidelines**

With Rx-mode flow control enabled, an interface can receive but cannot send flow control frames.

- When the interface receives a flow control frame from its peer, it suspends sending packets to the peer.
- When traffic congestion occurs on the interface, it cannot send flow control frames to the peer.

To handle unidirectional traffic congestion on a link, configure the **flow-control receive enable** command at one end, and the **flow-control** command at the other. To enable both ends of the link to handle traffic congestion, configure the **flow-control** command at both ends.

#### **Examples**

# Enable Rx-mode generic flow control on Ten-GigabitEthernet 1/0/1.

```
<Sysname> system-view
[Sysname] interface ten-gigabitethernet 1/0/1
[Sysname-ten-gigabitethernet 1/0/1] flow-control receive enable
```
## **Related commands**

**flow-control**

## <span id="page-27-1"></span>flow-interval

Use **flow-interval** to set the statistics polling interval.

Use **undo flow-interval** to restore the default.

## **Syntax**

**flow-interval** *interval*

**undo flow-interval**

## **Default**

The statistics polling interval is 300 seconds.

## **Views**

Ethernet interface view

## **Predefined user roles**

network-admin

#### **Parameters**

*interval*: Sets the statistics polling interval in seconds. The interval is in the range of 5 to 300 and must be a multiple of 5.

#### **Examples**

# Set the statistics polling interval to 100 seconds on Ten-GigabitEthernet 1/0/1.

```
<Sysname> system-view
[Sysname] interface ten-gigabitethernet 1/0/1
[Sysname-Ten-GigabitEthernet1/0/1] flow-interval 100
```
## <span id="page-28-0"></span>interface

Use **interface** to enter interface view, create a subinterface and enter its view, or enter the view of an existing subinterface.

## **Syntax**

```
interface interface-type { interface-number |
interface-number.subnumber }
```
#### **Views**

System view

#### **Predefined user roles**

network-admin

## **Parameters**

*interface-type*: Specifies an interface type.

*interface-number*: Specifies an interface number.

*interface-number.subnumber*: Specifies a subinterface number. The *interface-number*  argument is an interface number. The *subnumber* argument is the number of a subinterface created under the interface. The value range for the *subnumber* argument is 1 to 4094.

#### **Examples**

# Enter the view of Ten-GigabitEthernet 1/0/1.

<Sysname> system-view [Sysname] interface ten-gigabitethernet 1/0/1 [Sysname-Ten-GigabitEthernet1/0/1]

# Create Ethernet subinterface Ten-GigabitEthernet 1/0/1.1 and enter its view.

<Sysname> system-view

```
[Sysname] interface ten-gigabitethernet 1/0/1.1
[Sysname-Ten-GigabitEthernet1/0/1.1]
```
## <span id="page-29-0"></span>jumboframe enable

Use **jumboframe enable** to allow jumbo frames within the specified length to pass through.

Use **undo jumboframe enable** to prevent jumbo frames from passing through.

Use **undo jumboframe enable** *size* to restore the default.

### **Syntax**

**jumboframe enable** [ *size* ]

**undo jumboframe enable** [ *size* ]

#### **Default**

The device allows jumbo frames within 10000 bytes to pass through.

## **Views**

Layer 2 Ethernet interface view

Layer 3 Ethernet interface view

## **Predefined user roles**

network-admin

## **Parameters**

*size*: Sets the maximum length (in bytes) of Ethernet frames that are allowed to pass through. The value range for this argument is 1536 to 10000.

#### **Usage guidelines**

If you execute this command multiple times, the most recent configuration takes effect.

## **Examples**

# Allow jumbo frames to pass through Ten-GigabitEthernet 1/0/1.

```
<Sysname> system-view
[Sysname] interface ten-gigabitethernet 1/0/1
[Sysname-Ten-GigabitEthernet1/0/1] jumboframe enable
```
## <span id="page-29-1"></span>link-delay

Use **link-delay** to set the physical state change suppression interval on an Ethernet interface.

Use **undo link-delay** to restore the default.

## **Syntax**

**link-delay** { **down** | **up** } [ **msec** ] *delay-time* **undo link-delay** { **down** | **up** }

#### **Default**

Each time the physical link of a port goes up or comes down, the interface immediately reports the change to the CPU.

## **Views**

Ethernet interface view

## **Predefined user roles**

network-admin

#### **Parameters**

**down**: Suppresses link-down events.

**up**: Suppresses link-up events.

**msec**: Enables the physical state change suppression interval to be accurate to milliseconds. If you do not specify this keyword, the suppression interval is accurate to seconds.

*delay-time*: Sets the physical state change suppression interval on the Ethernet interface. A value of 0 means that physical state changes are immediately reported to the CPU and are not suppressed.

- If you do not specify the **msec** keyword, the value range is 0 to 120 seconds.
- If you specify the **msec** keyword, the value range is 0 to 10000 milliseconds, and the value must be a multiple of 100.

### **Usage guidelines**

You can configure this feature to suppress only link-down events, only link-up events, or both. If an event of the specified type still exists when the suppression interval expires, the system reports the event.

When you configure this feature, follow these guidelines:

- To suppress link-down events, configure the **link-delay down** command.
- To suppress link-up events, configure the **link-delay up** command.

On an interface, you can configure different suppression intervals for link-up and link-down events. If you execute the **link-delay** command multiple times on an interface, the following rules apply:

- You can configure the suppression intervals for link-up and link-down events separately.
- If you configure the suppression interval multiple times for link-up or link-down events, the most recent configuration takes effect.

Do not execute this command on an interface that has RRPP, spanning tree protocols, or Smart Link enabled.

This command and the **dampening** command are mutually exclusive on an Ethernet interface.

### **Examples**

# Set the link-down event suppression interval to 8 seconds on Ten-GigabitEthernet 1/0/1.

```
<Sysname> system-view
```
[Sysname] interface ten-gigabitethernet 1/0/1

[Sysname-Ten-GigabitEthernet1/0/1] link-delay down 8

# Set the link-up event suppression interval to 800 milliseconds on Ten-GigabitEthernet 1/0/1.

```
<Sysname> system-view
```
[Sysname] interface ten-gigabitethernet 1/0/1

[Sysname-Ten-GigabitEthernet1/0/1] link-delay up msec 800

## **Related commands**

## **dampening**

## <span id="page-30-0"></span>loopback

Use **loopback** to enable loopback testing on an Ethernet interface.

## **Syntax**

**loopback** { **external** | **internal** }

## **Default**

Loopback testing is disabled on an Ethernet interface.

## **Views**

Ethernet interface view

#### **Predefined user roles**

network-admin

## **Parameters**

**external**: Enables external loopback testing on the Ethernet interface.

**internal**: Enables internal loopback testing on the Ethernet interface.

## **Usage guidelines**

An Ethernet interface in a loopback test cannot correctly forward data packets.

You cannot perform a loopback test on the following Ethernet interfaces:

- Ethernet interfaces manually brought down (displayed as in **ADM** or **Administratively DOWN** state).
- Ethernet interfaces configured with the **port up-mode** command.

The **speed**, **duplex**, and **shutdown** commands cannot be configured on an Ethernet interface in a loopback test.

Smartrate-Ethernet interfaces do not support external loopback testing.

## **Examples**

# Enable internal loopback testing on Ten-GigabitEthernet 1/0/1.

```
<Sysname> system-view
[Sysname] interface ten-gigabitethernet 1/0/1
[Sysname-Ten-GigabitEthernet1/0/1] loopback internal
```
## <span id="page-31-0"></span>multicast-suppression

Use **multicast-suppression** to enable multicast storm suppression and set the multicast storm suppression threshold.

Use **undo multicast-suppression** to disable multicast storm suppression.

### **Syntax**

```
multicast-suppression { ratio | pps max-pps | kbps max-kbps }
```
**undo multicast-suppression**

## **Default**

Ethernet interfaces do not suppress multicast traffic.

### **Views**

Ethernet interface view

### **Predefined user roles**

network-admin

#### **Parameters**

*ratio*: Sets the multicast suppression threshold as a percentage of the interface bandwidth. The value range for this argument (in percentage) is 0 to 100. A smaller value means that less multicast traffic is allowed to pass through.

**pps** *max-pps*: Specifies the maximum number of multicast packets that the interface can forward per second. The value range for the *max-pps* argument (in pps) is 0 to 1.4881 × the interface bandwidth.

**kbps** *max-kbps*: Specifies the maximum number of kilobits of multicast traffic that the Ethernet interface can forward per second. The value range for this argument (in kbps) is 0 to the interface bandwidth.

## **Usage guidelines**

The multicast storm suppression feature limits the size of multicast traffic to a threshold on an interface. When the multicast traffic on the interface exceeds this threshold, the system drops packets until the traffic drops below this threshold.

Both the **storm-constrain** command and the **multicast-suppression** command can suppress multicast storms on a port. The **multicast-suppression** command uses the chip to physically suppress multicast traffic. It has less influence on the device performance than the **storm-constrain** command, which uses software to suppress multicast traffic.

For the traffic suppression result to be determined, do not configure both the **storm-constrain multicast** command and the **multicast-suppression** command on an interface.

When you configure the suppression threshold in kbps, the actual suppression threshold might be different from the configured one as follows:

- If the configured value is smaller than 64, the value of 64 takes effect.
- If the configured value is greater than 64 but not an integer multiple of 64, the integer multiple of 64 that is greater than and closest to the configured value takes effect.

To determine the suppression threshold that takes effect, see the prompts on the switch.

#### **Examples**

# Set the multicast storm suppression threshold to 10000 kbps on Ten-GigabitEthernet 1/0/1.

<Sysname> system-view

[Sysname] interface ten-gigabitethernet 1/0/1

[Sysname-Ten-GigabitEthernet1/0/1] multicast-suppression kbps 10000

The actual value is 10048 on port Ten-GigabitEthernet1/0/1 currently.

The output shows that the value that takes effect is 10048 kbps (157 times of 64), because the chip only supports step 64.

#### **Related commands**

**broadcast-suppression**

**unicast-suppression**

## <span id="page-32-0"></span>port link-mode

Use **port link-mode** to change the link mode of an Ethernet interface.

Use **undo port link-mode** to restore the default.

#### **Syntax**

**port link-mode** { **bridge** | **route** } **undo port link-mode**

### **Default**

Interfaces operate in bridge mode.

## **Views**

Ethernet interface view

## **Predefined user roles**

network-admin

#### **Parameters**

**bridge**: Specifies the Layer 2 mode.

**route**: Specifies the Layer 3 mode.

## **Usage guidelines**

Interfaces on the device can operate either as Layer 2 or Layer 3 Ethernet interfaces.

You can use commands to set the link mode to bridge or route.

Changing the link mode of an Ethernet interface also restores all commands (except **shutdown**) on the Ethernet interface to their defaults in the new link mode.

#### **Examples**

# Configure Ten-GigabitEthernet 1/0/1 to operate in Layer 2 mode.

```
<Sysname> system-view
[Sysname] interface ten-gigabitethernet 1/0/1
[Sysname-Ten-GigabitEthernet1/0/1] port link-mode bridge
```
## <span id="page-33-0"></span>port up-mode

Use **port up-mode** to forcibly bring up a fiber Ethernet port.

Use **undo port up-mode** to restore the default.

#### **Syntax**

**port up-mode**

**undo port up-mode**

#### **Default**

A fiber Ethernet port is not forcibly brought up. The physical state of a fiber port depends on the physical state of the fibers.

### **Views**

Ethernet interface view

## **Predefined user roles**

network-admin

#### **Usage guidelines**

This command forcibly brings up a fiber Ethernet port and enables the port to forward packets unidirectionally over a single link. In this way, transmission links are well utilized.

The **shutdown** and **port up-mode** commands are mutually exclusive.

A fiber Ethernet port does not support this command if the port is shut down by a protocol or by using the **shutdown** command.

A fiber Ethernet port does not support this command if the port joins an aggregate group.

## **Examples**

# Forcibly bring up fiber port Ten-GigabitEthernet 1/0/1.

```
<Sysname> system-view
[Sysname] interface ten-gigabitethernet 1/0/1
[Sysname-Ten-GigabitEthernet1/0/1] port up-mode
```
## <span id="page-34-0"></span>reset counters interface

Use **reset counters interface** to clear the interface statistics.

#### **Syntax**

```
reset counters interface [ interface-type [ interface-number |
interface-number.subnumber ] ]
```
## **Views**

User view

#### **Predefined user roles**

network-admin

#### **Parameters**

*interface-type*: Specifies an interface type.

*interface-number*: Specifies an interface number.

*interface-number.subnumber*: Specifies a subinterface number. The *interface-number*  argument is an interface number. The *subnumber* argument is the number of a subinterface created under the interface. The value range for the *subnumber* argument is 1 to 4094.

#### **Usage guidelines**

Use this command to clear history statistics if you want to collect traffic statistics for a specific time period.

If you do not specify an interface type, this command clears statistics for all interfaces.

If you specify an interface type but do not specify an interface number, this command clears statistics for all interfaces of the specified type.

#### **Examples**

# Clear the statistics for Ten-GigabitEthernet 1/0/1.

<Sysname> reset counters interface ten-gigabitethernet 1/0/1

## **Related commands**

**display counters interface**

**display counters rate interface**

**display interface**

## <span id="page-34-1"></span>reset ethernet statistics

Use **reset ethernet statistics** to clear the Ethernet module statistics.

#### **Syntax**

**reset ethernet statistics** [ **slot** *slot-number* ]

### **Views**

User view

## **Predefined user roles**

network-admin

## **Parameters**

**slot** *slot-number:* Specifies an IRF member device by its member ID. If you do not specify a member device, this command clears statistics for all IRF member devices.

#### **Examples**

# Clear the Ethernet module statistics for the specified slot.

<Sysname> reset ethernet statistics slot 1

#### **Related commands**

**display ethernet statistics**

## <span id="page-35-0"></span>shutdown

Use **shutdown** to shut down an Ethernet interface or subinterface.

Use **undo shutdown** to bring up an Ethernet interface or subinterface.

#### **Syntax**

**shutdown**

**undo shutdown**

### **Default**

Ethernet interfaces and subinterfaces are in up state.

## **Views**

Ethernet interface view

Ethernet subinterface view

## **Predefined user roles**

network-admin

## **Usage guidelines**

Some interface configurations might require an interface restart before taking effect.

The **shutdown** and **port up-mode** commands are mutually exclusive.

The **shutdown** command cannot be configured on an interface in a loopback test.

#### **Examples**

# Shut down and then bring up Ten-GigabitEthernet 1/0/1.

```
<Sysname> system-view
```
[Sysname] interface ten-gigabitethernet 1/0/1

[Sysname-Ten-GigabitEthernet1/0/1] shutdown

[Sysname-Ten-GigabitEthernet1/0/1] undo shutdown

## # Shut down and then bring up Ten-GigabitEthernet 1/0/1.1.

<Sysname> system-view

```
[Sysname] interface ten-gigabitethernet 1/0/1.1
```

```
[Sysname-Ten-GigabitEthernet1/0/1.1] shutdown
```
[Sysname-Ten-GigabitEthernet1/0/1.1] undo shutdown

## <span id="page-36-0"></span>speed

Use **speed** to set the speed of an Ethernet interface.

Use **undo speed** to restore the default.

## **Syntax**

**speed** { **10** | **100** | **1000** | **2500** | **5000** | **10000** | **25000** | **40000** | **100000** | **auto** } **undo speed**

## **Default**

An Ethernet interface negotiates a speed with its peer.

## **Views**

Ethernet interface view

## **Predefined user roles**

network-admin

### **Parameters**

**10**: Sets the interface speed to 10 Mbps.

**100**: Sets the interface speed to 100 Mbps.

**1000**: Sets the interface speed to 1000 Mbps.

**2500**: Sets the interface speed to 2500 Mbps.

**5000**: Sets the interface speed to 5000 Mbps.

**10000**: Sets the interface speed to 10000 Mbps.

**25000**: Sets the interface speed to 25000 Mbps.

**40000**: Sets the interface speed to 40000 Mbps.

**100000**: Sets the interface speed to 100000 Mbps.

**auto**: Enables the interface to negotiate a speed with its peer.

## **Usage guidelines**

For an Ethernet copper port, use the **speed** command to set its speed to match the speed of the peer interface.

For a fiber port, use the **speed** command to set its speed to match the rate of a transceiver module.

Support of an interface for the keywords depends on the interface type. For more information, use the **speed ?** command in interface view.

Interfaces on an LSWM4SP2PM or LSWM2XGT2PM interface card installed in an S6520X-SI switch can operate only at 10 Gbps.

When you configure 25-GE interfaces on the LSWM2ZSP8P interface module, follow these restrictions and guidelines:

• Interfaces 1 through 4 are in the same group, and interfaces 5 through 8 are in the same group. Interfaces in the same group must be configured with the same speed and all have the 10G or 25G transceiver modules or cables installed. When interfaces have 25G transceiver modules or cables installed, the interfaces can operate only at 25 Gbps.

- These interfaces do not support speed or duplex mode autonegotiation. You must execute the **speed** and **duplex** commands to manually configure the same speed and duplex mode for interfaces at both ends of a link. For an interface to come up, make sure the speed configured for the interface matches the speed of the transceiver module or cable installed.
- When the speed of an interface is different from the speed of the transceiver module or cable installed, perform the following tasks:
	- **a.** Execute the **shutdown** command to shut down the interface.
	- **b.** Execute the **speed** command to configure the speed of the interface as the speed of the transceiver module or cable installed.
	- **c.** Execute the **undo shutdown** command to bring up the interface.

## **Examples**

# Configure Ten-GigabitEthernet 1/0/1 to autonegotiate the speed.

```
<Sysname> system-view
[Sysname] interface ten-gigabitethernet 1/0/1
[Sysname-Ten-GigabitEthernet1/0/1] speed auto
```
## <span id="page-37-0"></span>unicast-suppression

Use **unicast-suppression** to enable unknown unicast storm suppression and set the unknown unicast storm suppression threshold.

Use **undo unicast-suppression** to disable unknown unicast storm suppression.

### **Syntax**

```
unicast-suppression { ratio | pps max-pps | kbps max-kbps }
```
**undo unicast-suppression**

#### **Default**

Ethernet interfaces do not suppress unknown unicast traffic.

### **Views**

Ethernet interface view

### **Predefined user roles**

network-admin

#### **Parameters**

*ratio*: Sets the unknown unicast suppression threshold as a percentage of the interface bandwidth. The value range for this argument (in percentage) is 0 to 100. A smaller value means that less unknown unicast traffic is allowed to pass through.

**pps** *max-pps*: Specifies the maximum number of unknown unicast packets that the interface can forward per second. The value range for the  $max-pps$  argument (in pps) is 0 to 1.4881  $\times$  the interface bandwidth.

**kbps** *max-kbps*: Specifies the maximum number of kilobits of unknown unicast traffic that the Ethernet interface can forward per second. The value range for this argument (in kbps) is 0 to the interface bandwidth.

#### **Usage guidelines**

The unknown unicast storm suppression feature limits the size of unknown unicast traffic to a threshold on an interface. When the unknown unicast traffic on the interface exceeds this threshold, the system discards packets until the unknown unicast traffic drops below this threshold.

Both the **storm-constrain** command and the **unicast-suppression** command can suppress unknown unicast storms on a port. The **unicast-suppression** command uses the chip to physically suppress unknown unicast traffic. It has less influence on the device performance than the **storm-constrain** command, which uses software to suppress unknown unicast traffic.

For the unknown unicast traffic suppression result to be determined, do not configure both the **storm-constrain unicast** command and the **unicast-suppression** command on an interface.

When you configure the suppression threshold in kbps, the actual suppression threshold might be different from the configured one as follows:

- If the configured value is smaller than 64, the value of 64 takes effect.
- If the configured value is greater than 64 but not an integer multiple of 64, the integer multiple of 64 that is greater than and closest to the configured value takes effect.

To determine the suppression threshold that takes effect, see the prompts on the switch.

#### **Examples**

# Set the unknown unicast storm suppression threshold to 10000 kbps on Ten-GigabitEthernet 1/0/1.

<Sysname> system-view [Sysname] interface ten-gigabitethernet 1/0/1 [Sysname-Ten-GigabitEthernet1/0/1] unicast-suppression kbps 10000 The actual value is 10048 on port Ten-GigabitEthernet1/0/1 currently.

The output shows that the value that takes effect is 10048 kbps (157 times of 64), because the chip only supports step 64.

### **Related commands**

**broadcast-suppression**

**multicast-suppression**

## <span id="page-38-0"></span>using fortygige

Use **using fortygige** to combine 10-GE breakout interfaces split from a 40-GE interface into a 40-GE interface.

### **Syntax**

**using fortygige**

### **Default**

The 10-GE breakout interfaces are not combined and operate as single interfaces.

## **Views**

10-GE breakout interface view

### **Predefined user roles**

network-admin

## **Usage guidelines**

If you need higher bandwidth on a single interface, you can combine four 10-GE breakout interfaces split from a 40-GE interface into a 40-GE interface. To do so, execute this command on any of these 10-GE breakout interfaces.

After executing this command, you do not need to reboot the device. To view information about the 40-GE interface, execute the **display interface brief** command.

## **Examples**

# Combine Ten-GigabitEthernet 1/0/1:1 through Ten-GigabitEthernet 1/0/1:4 into a 40-GE interface.

```
<System> system-view
[System] interface ten-gigabitethernet1/0/1:1
[System-Ten-GigabitEthernet1/0/1:1] using fortygige
The interfaces Ten-GigabitEthernet1/0/1:1 through Ten-GigabitEthernet1/0/1:4 will be 
deleted. Continue? [Y/N]:y
```
## **Related commands**

**using tengige**

## <span id="page-39-0"></span>using hundredgige

Use **using hundredgige** to combine 10-GE or 25-GE breakout interfaces split from a 100-GE interface into a 100-GE interface.

## **Syntax**

**using hundredgige**

### **Default**

The 10-GE or 25-GE breakout interfaces are not combined and operate as single interfaces.

## **Views**

10-GE breakout interface view

25-GE breakout interface view

### **Predefined user roles**

network-admin

## **Usage guidelines**

If you need higher bandwidth on a single interface, you can combine four 25-GE breakout interfaces split from a 100-GE interface into a 100-GE interface. To do so, execute this command on any of these 25-GE breakout interfaces.

Device reboot is not required for this command to take effect. You can view the split or combined interface by using the **display interface brief** command.

### **Examples**

# Combine Twenty-FiveGigE 1/0/1:1 through Twenty-FiveGigE 1/0/1:4 into a 100-GE interface.

```
<Sysname> system-view
[Sysname] interface twenty-fivegige 1/0/1:1
[Sysname-Twenty-FiveGigE1/0/1:1] using hundredgige
The interfaces Twenty-FiveGigE 1/0/1:1 through Twenty-FiveGigE 1/0/1:4 will be deleted. 
Continue? [Y/N]:y
```
## **Related commands**

**using fiftygige**

**using twenty-fivegige**

## <span id="page-39-1"></span>using tengige

Use **using tengige** to split a high bandwidth interface into multiple 10-GE breakout interfaces.

## **Syntax**

**using tengige**

## **Default**

A high bandwidth interface is not split and operates as a single interface.

## **Views**

40-GE interface view

## **Predefined user roles**

network-admin

## **Usage guidelines**

To improve port density, reduce costs, and improve network flexibility, you can split a high bandwidth interface into multiple 10-GE breakout interfaces. For example, split a 40-GE interface FortyGigE 1/0/1 into four 10-GE breakout interfaces Ten-GigabitEthernet 1/0/1:1 through Ten-GigabitEthernet 1/0/1:4.

The 10-GE breakout interfaces cannot act as IRF physical interfaces.

After executing this command, you do not need to reboot the device. To view information about the 10-GE breakout interfaces, execute the **display interface brief** command.

## **Examples**

# Split FortyGigE 1/0/1 into four 10-GE breakout interfaces.

```
<System> system-view
[System] interface fortygige 1/0/1
[System-FortyGigE1/0/1] using tengige
The interface FortyGigE1/0/1 will be deleted. Continue? [Y/N]:y
```
## **Related commands**

**using fortygige**

## <span id="page-40-0"></span>using twenty-fivegige

Use **using twenty-fivegige** to split a 100-GE interface into four 25-GE breakout interfaces.

## **Syntax**

**using twenty-fivegige**

## **Default**

A 100-GE interface is not split and operates as a single interface.

## **Views**

100-GE interface view

### **Predefined user roles**

network-admin

### **Usage guidelines**

To improve port density, reduce costs, and improve network flexibility, you can split a 100-GE interface into four 25-GE breakout interfaces. For example, you can split the 100-GE interface HundredGigE 1/0/1 into four 25-GE breakout interfaces Twenty-FiveGigE 1/0/1:1 through Twenty-FiveGigE 1/0/1:4.

After executing this command, you do not need to reboot the device. To view information about the 25-GE breakout interfaces, execute the **display interface brief** command. The 25-GE breakout interfaces cannot act as IRF physical interfaces

#### **Examples**

# Split HundredGigE 1/0/1 into four 25-GE breakout interfaces. <Sysname> system-view [Sysname] interface hundredgige 1/0/1 [Sysname-HundredGigE1/0/1] using twenty-fivegige The interface HundredGigE1/0/1 will be deleted. Continue? [Y/N]:y

#### **Related commands**

**using hundredgige**

# <span id="page-41-0"></span>Layer 2 Ethernet interface commands

## <span id="page-41-1"></span>display storm-constrain

Use **display storm-constrain** to display storm control settings and statistics.

### **Syntax**

```
display storm-constrain [ broadcast | multicast | unicast ] [ interface 
interface-type interface-number ]
```
#### **Views**

Any view

#### **Predefined user roles**

network-admin

network-operator

#### **Parameters**

**broadcast**: Displays broadcast storm control settings and statistics.

**multicast**: Displays multicast storm control settings and statistics.

**unicast**: Displays unknown unicast storm control settings and statistics.

**interface** *interface-type interface-number*: Specifies an interface by its type and number. If you do not specify this option, the command displays storm control settings and statistics for all storm control-enabled interfaces.

### **Usage guidelines**

If you do not specify any keywords, this command displays all storm control settings on all storm control-enabled interfaces.

#### **Examples**

# Display the storm control settings on all storm control-enabled ports.

```
<Sysname> display storm-constrain
Abbreviation: BC - broadcast; MC - multicast; UC - unknown unicast;
              KNUC - known unicast; FW - forwarding
Flow Statistic Interval: 5 (in seconds)
Port Type Lower Upper Unit Mode Status Trap Log StateChg
 --------------------------------------------------------------------------------
```
XGE1/0/1 MC 100 200 kbps shutdown shutdown off on 10

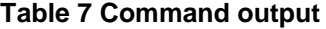

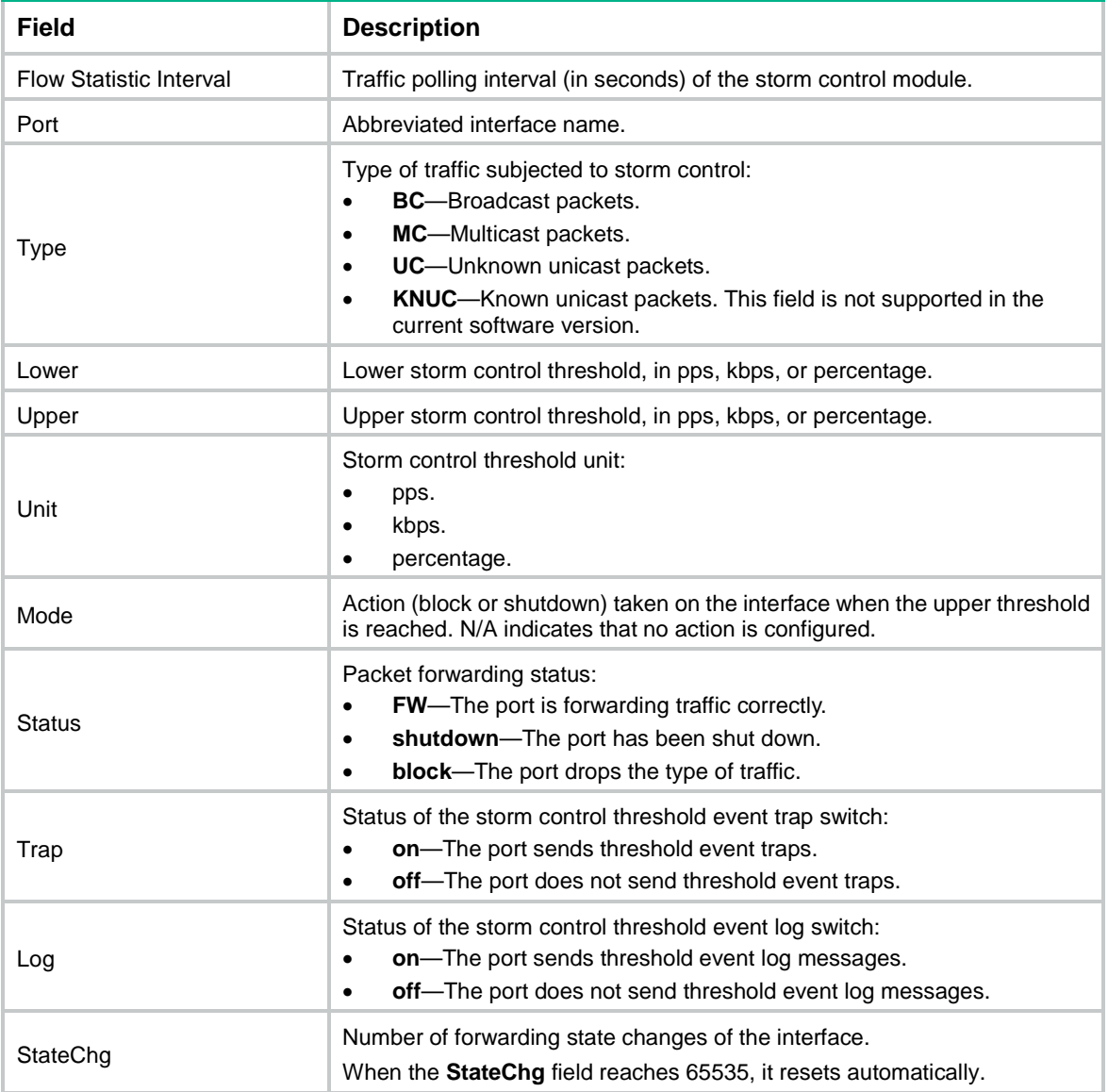

## <span id="page-42-0"></span>port bridge enable

Use **port bridge enable** to enable bridging on an Ethernet interface.

Use **undo port bridge enable** to disable bridging on an Ethernet interface.

## **Syntax**

**port bridge enable**

**undo port bridge enable**

## **Default**

Bridging is disabled on an Ethernet interface.

## **Views**

Layer 2 Ethernet interface view

### **Predefined user roles**

network-admin

#### **Usage guidelines**

By default, the device drops packets whose outgoing interface and incoming interface are the same.

To enable the device to forward such packets rather than drop them, execute this command in Ethernet interface view. After the device receives a broadcast or unknown unicast packet, the device forwards the packet through all interfaces in the VLAN to which the incoming interface of the packet belongs.

Do not add interfaces configured with this command to an aggregation group.

### **Examples**

# Enable bridging on Ten-GigabitEthernet 1/0/1.

```
<Sysname> system-view
[Sysname] interface ten-gigabitethernet 1/0/1
[Sysname-Ten-GigabitEthernet1/0/1] port bridge enable
```
## <span id="page-43-0"></span>port ip-forwarding enable

Use **port ip-forwarding enable** to enable Layer 3 forwarding on an interface.

Use **undo port ip-forwarding enable** to disable Layer 3 forwarding on an interface.

#### **Syntax**

**port ip-forwarding enable**

**undo port ip-forwarding enable**

## **Default**

Layer 3 forwarding is enabled on an interface.

## **Views**

Layer 2 Ethernet interface view

#### **Predefined user roles**

network-admin

### **Usage guidelines**

This command is available in Release 6320 and later.

By default, when a Layer 2 Ethernet interface receives a Layer 3 unicast protocol packet, it delivers the packet to the CPU. With this command executed, a Layer 2 Ethernet interface floods such a packet in the VLAN to which the packet belongs instead of delivering the packet to the CPU.

On a network where a firewall is attached to the device for transparent packet inspection, execute this command on Layer 2 Ethernet interfaces on the device. In this way, the device will forward Layer 3 unicast protocol packets to the firewall for packet inspection and the firewall forwards only packets that pass packet inspection back to the device for further forwarding.

## **Examples**

# Enable Layer 3 forwarding on Ten-GigabitEthernet 1/0/1.

```
<Sysname> system-view
[Sysname] interface ten-gigabitethernet 1/0/1
[Sysname-Ten-GigabitEthernet1/0/1] port ip-forwarding enable
```
## <span id="page-44-0"></span>storm-constrain

Use **storm-constrain** to enable storm control and set thresholds for broadcast, multicast, or unknown unicast packets on an Ethernet interface.

Use **undo storm-constrain** to disable storm control for broadcast, multicast, unknown unicast, or all types of traffic.

## **Syntax**

**storm-constrain** { **broadcast** | **multicast** | **unicast** } { **pps** | **kbps** | **ratio** } *upperlimit lowerlimit*

**undo storm-constrain** { **all** | **broadcast** | **multicast** | **unicast** }

## **Default**

Traffic storm control is disabled.

## **Views**

Layer 2 Ethernet interface view

## **Predefined user roles**

network-admin

## **Parameters**

**all**: Disables storm control for all types of traffic: broadcast, multicast, and unknown unicast.

**broadcast**: Enables or disables broadcast storm control.

**multicast**: Enables or disables multicast storm control.

**unicast**: Enables or disables unknown unicast storm control.

**pps**: Sets storm control thresholds in pps.

**kbps**: Sets storm control thresholds in kbps.

**ratio**: Sets storm control thresholds as a percentage of the transmission capacity of the interface.

*upperlimit*: Sets the upper threshold, in pps, kbps, or percentage.

- If you specify the **pps** keyword, the value range for the *upperlimit* argument is 0 to 1.4881 × the interface bandwidth.
- If you specify the **kbps** keyword, the value range for the *upperlimit* argument is 0 to the interface bandwidth.
- If you specify the **ratio** keyword, the value range for the *upperlimit* argument is 0 to 100.

*lowerlimit*: Sets the lower threshold, in pps, kbps, or percentage.

- If you specify the **pps** keyword, the value range for the *lowerlimit* argument is 0 to 1.4881 × the interface bandwidth.
- If you specify the **kbps** keyword, the value range for the *lowerlimit* argument is 0 to the interface bandwidth.
- If you specify the **ratio** keyword, the value range for the *lowerlimit* argument is 0 to 100.

## **Usage guidelines**

After you configure storm control for a type of traffic, the device collects the statistics for the type of traffic at the interval configured by using the **storm-constrain interval** command. When the type of traffic exceeds its upper threshold, the interface takes an action configured by using the **storm-constrain control** command.

The **storm-constrain**, **broadcast-suppression**, **multicast-suppression**, and **unicast-suppression** commands can suppress storms on an interface. **broadcast-suppression**, **multicast-suppression**, and **unicast-suppression** commands use the chip to physically suppress traffic. They have less influence on the device performance than the **storm-constrain** command, which uses software to suppress traffic.

For the traffic suppression result to be determined, do not configure both storm control and storm suppression for the same type of traffic.

When configuring this command, make sure *upperlimit* is greater than *lowerlimit*.

#### **Examples**

# Enable unknown unicast storm control on Ten-GigabitEthernet 1/0/1 and set the upper and lower thresholds to 200 pps and 150 pps, respectively.

<Sysname> system-view [Sysname] interface ten-gigabitethernet 1/0/1 [Sysname-Ten-GigabitEthernet1/0/1] storm-constrain unicast pps 200 150

# Enable broadcast storm control on Ten-GigabitEthernet 1/0/2, and set the upper and lower thresholds to 2000 kbps and 1500 kbps, respectively.

<Sysname> system-view [Sysname] interface ten-gigabitethernet 1/0/2 [Sysname-Ten-GigabitEthernet1/0/2] storm-constrain broadcast kbps 2000 1500

# Enable multicast storm control on Ten-GigabitEthernet 1/0/3, and set the upper and lower thresholds to 80% and 15%, respectively.

```
<Sysname> system-view
[Sysname] interface ten-gigabitethernet 1/0/3
[Sysname-Ten-GigabitEthernet1/0/3] storm-constrain multicast ratio 80 15
```
#### **Related commands**

**storm-constrain control**

**storm-constrain interval**

## <span id="page-45-0"></span>storm-constrain control

Use **storm-constrain control** to set the action to take on an Ethernet interface when a type of traffic (unknown unicast, multicast, or broadcast) exceeds the upper storm control threshold.

Use **undo storm-constrain control** to restore the default.

## **Syntax**

```
storm-constrain control { block | shutdown }
```
**undo storm-constrain control**

#### **Default**

No action is taken on an Ethernet interface when a type of traffic exceeds the upper storm control threshold.

#### **Views**

Layer 2 Ethernet interface view

#### **Predefined user roles**

network-admin

#### **Parameters**

**block**: Blocks this type of traffic and forwards other types of traffic. Even though the interface does not forward the blocked traffic, it still counts the traffic. When the blocked traffic drops below the lower threshold, the port begins to forward the traffic.

**shutdown**: Goes down automatically. The interface goes down automatically and stops forwarding any traffic. When the blocked traffic drops below the lower threshold, the interface does not forward the traffic. To bring up the interface, use the **undo shutdown** command or disable storm control on the interface.

#### **Examples**

# Configure Ten-GigabitEthernet 1/0/1 to block a specific type of traffic when the type of traffic exceeds the upper storm control threshold.

```
<Sysname> system-view
[Sysname] interface ten-gigabitethernet 1/0/1
[Sysname-Ten-GigabitEthernet1/0/1] storm-constrain control block
```
#### **Related commands**

**storm-constrain**

**storm-constrain control**

## <span id="page-46-0"></span>storm-constrain enable log

Use **storm-constrain enable log** to enable an Ethernet interface to output log messages when it detects storm control threshold events.

Use **undo storm-constrain enable log** to disable an Ethernet interface from outputting log messages for storm control threshold events.

#### **Syntax**

**storm-constrain enable log**

**undo storm-constrain enable log**

### **Default**

An Ethernet interface outputs log messages when monitored traffic exceeds the upper threshold or drops below the lower threshold from a value above the upper threshold.

### **Views**

Layer 2 Ethernet interface view

#### **Predefined user roles**

network-admin

#### **Examples**

# Enable Ten-GigabitEthernet 1/0/1 to output log messages when it detects storm control threshold events.

```
<Sysname> system-view
[Sysname] interface ten-gigabitethernet 1/0/1
[Sysname-Ten-GigabitEthernet1/0/1] storm-constrain enable log
```
## <span id="page-46-1"></span>storm-constrain enable trap

Use **storm-constrain enable trap** to enable an Ethernet interface to send storm control threshold event traps.

Use **undo storm-constrain enable trap** to disable an Ethernet interface from sending storm control threshold event traps.

### **Syntax**

**storm-constrain enable trap**

**undo storm-constrain enable trap**

#### **Default**

An interface sends out storm control threshold event traps when monitored traffic exceeds the upper threshold or drops below the lower threshold from a value above the upper threshold.

### **Views**

Layer 2 Ethernet interface view

#### **Predefined user roles**

network-admin

### **Examples**

# Enable Ten-GigabitEthernet 1/0/1 to send traps when it detects storm control threshold events.

```
<Sysname> system-view
```
[Sysname] interface ten-gigabitethernet 1/0/1

[Sysname-Ten-GigabitEthernet1/0/1] storm-constrain enable trap

## <span id="page-47-0"></span>storm-constrain interval

Use **storm-constrain interval** to set the traffic polling interval of the storm control module.

Use **undo storm-constrain interval** to restore the default.

#### **Syntax**

**storm-constrain interval** *interval*

**undo storm-constrain interval**

### **Default**

The storm control module polls traffic statistics every 10 seconds.

## **Views**

System view

#### **Predefined user roles**

network-admin

#### **Parameters**

*interval*: Sets the traffic polling interval of the storm control module. The value range is 1 to 300 seconds. To ensure network stability, as a best practice, do not use a traffic polling interval shorter than 10 seconds.

### **Usage guidelines**

The traffic polling interval set by using the **storm-constrain interval** command is specific to storm control. To set the statistics polling interval of an interface, use the **flow-interval** command.

#### **Examples**

# Set the traffic statistics polling interval of the storm control module to 60 seconds.

<Sysname> system-view

[Sysname] storm-constrain interval 60

#### **Related commands**

**storm-constrain**

**storm-constrain control**

# <span id="page-48-0"></span>Layer 3 Ethernet interface or subinterface commands

## <span id="page-48-1"></span>mtu

Use **mtu** to set the MTU for an Ethernet interface or subinterface.

Use **undo mtu** to restore the default.

## **Syntax**

**mtu** *size*

**undo mtu**

#### **Default**

The MTU of an Ethernet interface or subinterface is 1500 bytes.

## **Views**

Layer 3 Ethernet interface view

Layer 3 Ethernet subinterface view

#### **Predefined user roles**

network-admin

### **Parameters**

*size*: Sets the MTU in bytes. The value range for this argument is 128 to 1560.

## **Usage guidelines**

The MTU configured on an interface takes effect only on packets sent to the CPU for software forwarding. Configure the MTU as appropriate for interfaces in the network to avoid fragmentation.

If an interface supports both the **mtu** and **ip mtu** commands, the device fragments an IPv4 packet based on the MTU set by using the **ip mtu** command. For more information about the **ip mtu** command, see *Layer 3—IP Services Command Reference*.

#### **Examples**

# Set the MTU to 1430 bytes for Ten-GigabitEthernet 1/0/1.

<Sysname> system-view [Sysname] interface ten-gigabitethernet 1/0/1 [Sysname-Ten-GigabitEthernet1/0/1] mtu 1430

# Set the MTU to 1430 bytes for Ten-GigabitEthernet 1/0/1.1.

<Sysname> system-view

[Sysname] interface ten-gigabitethernet 1/0/1.1

[Sysname-Ten-GigabitEthernet1/0/1.1] mtu 1430